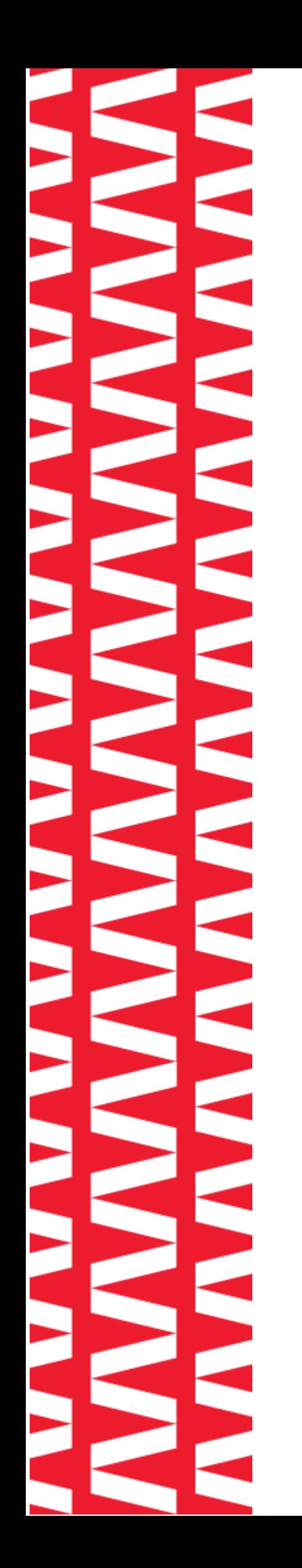

# **Сканер АТОЛ SB1101**

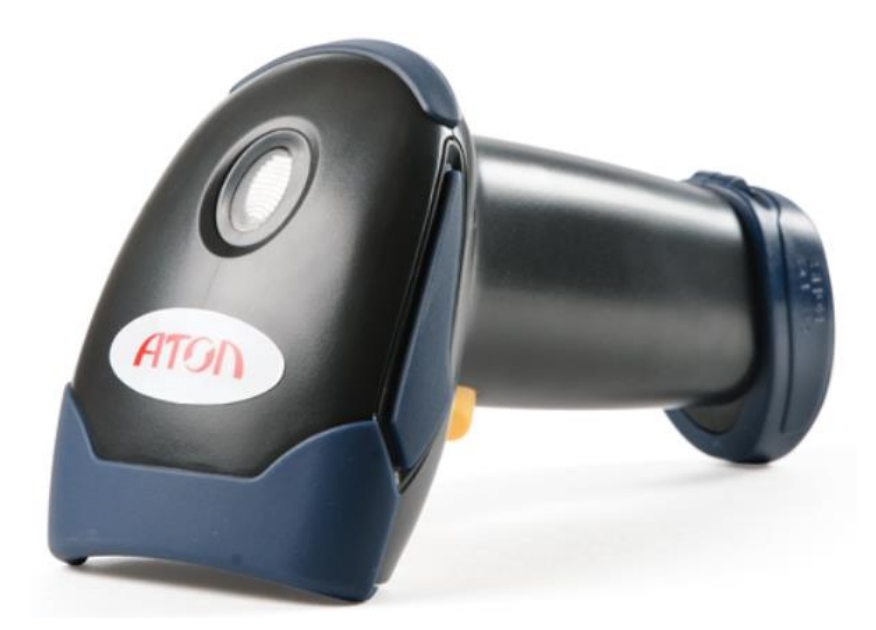

**Руководство по эксплуатации**

# Содержание

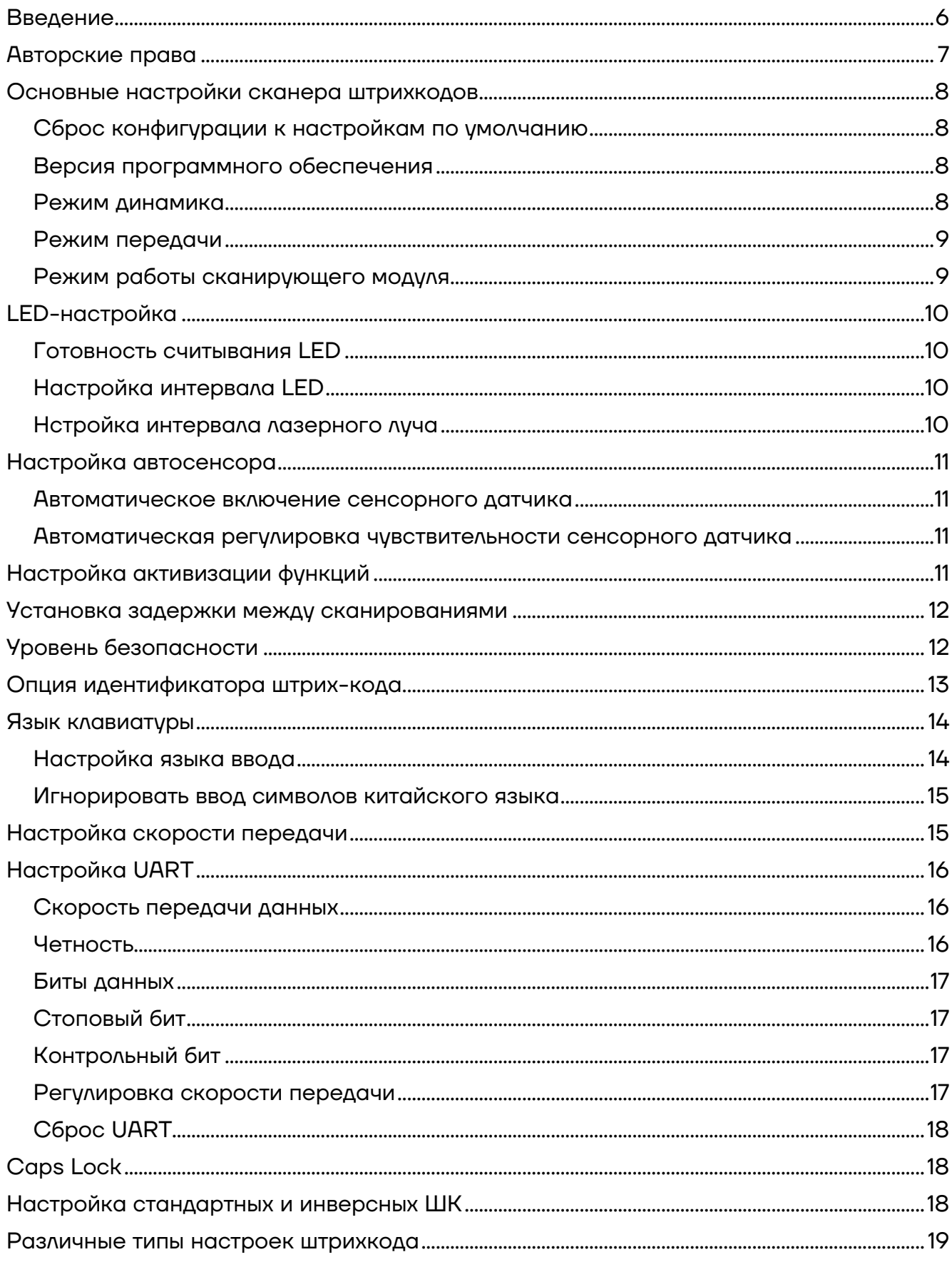

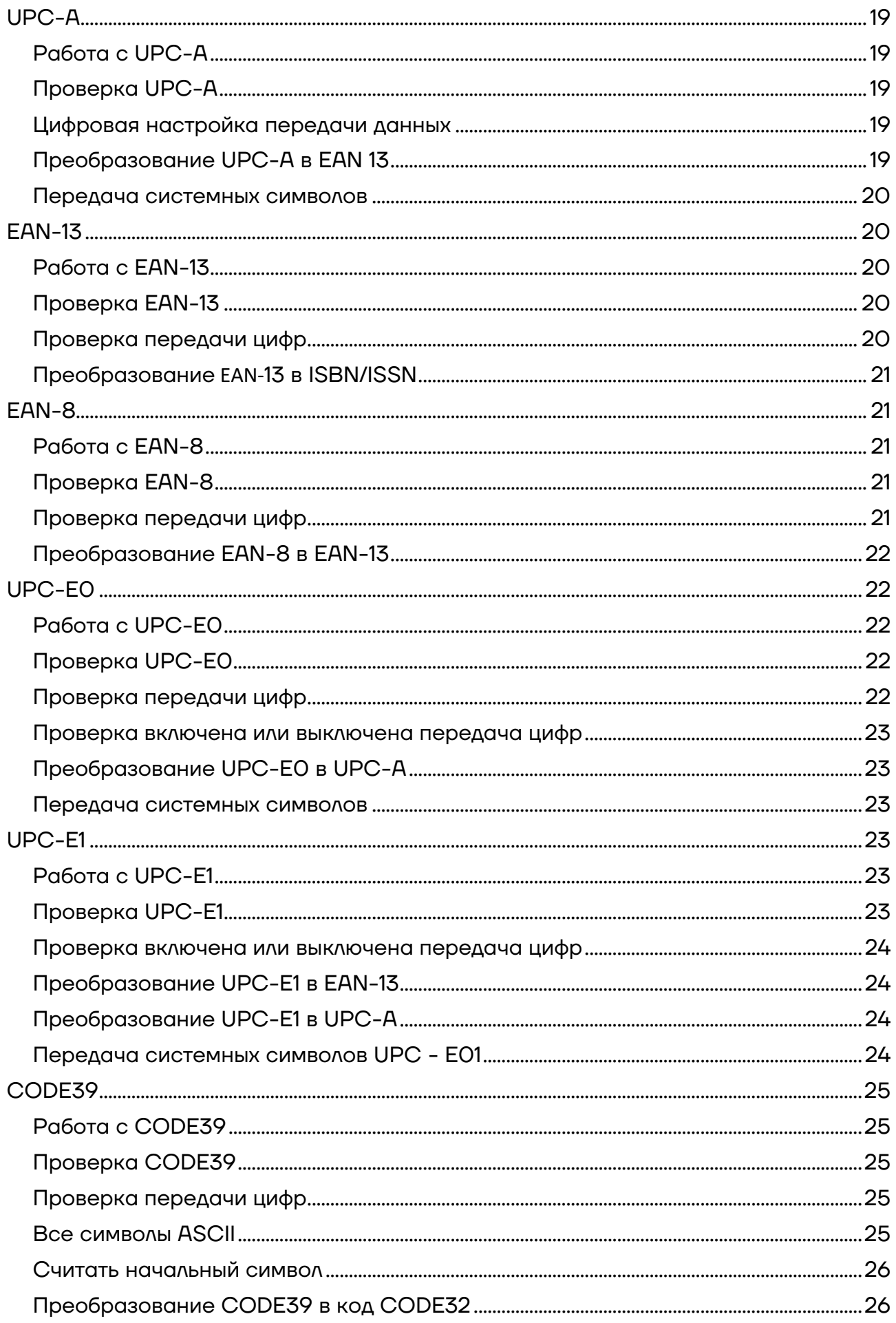

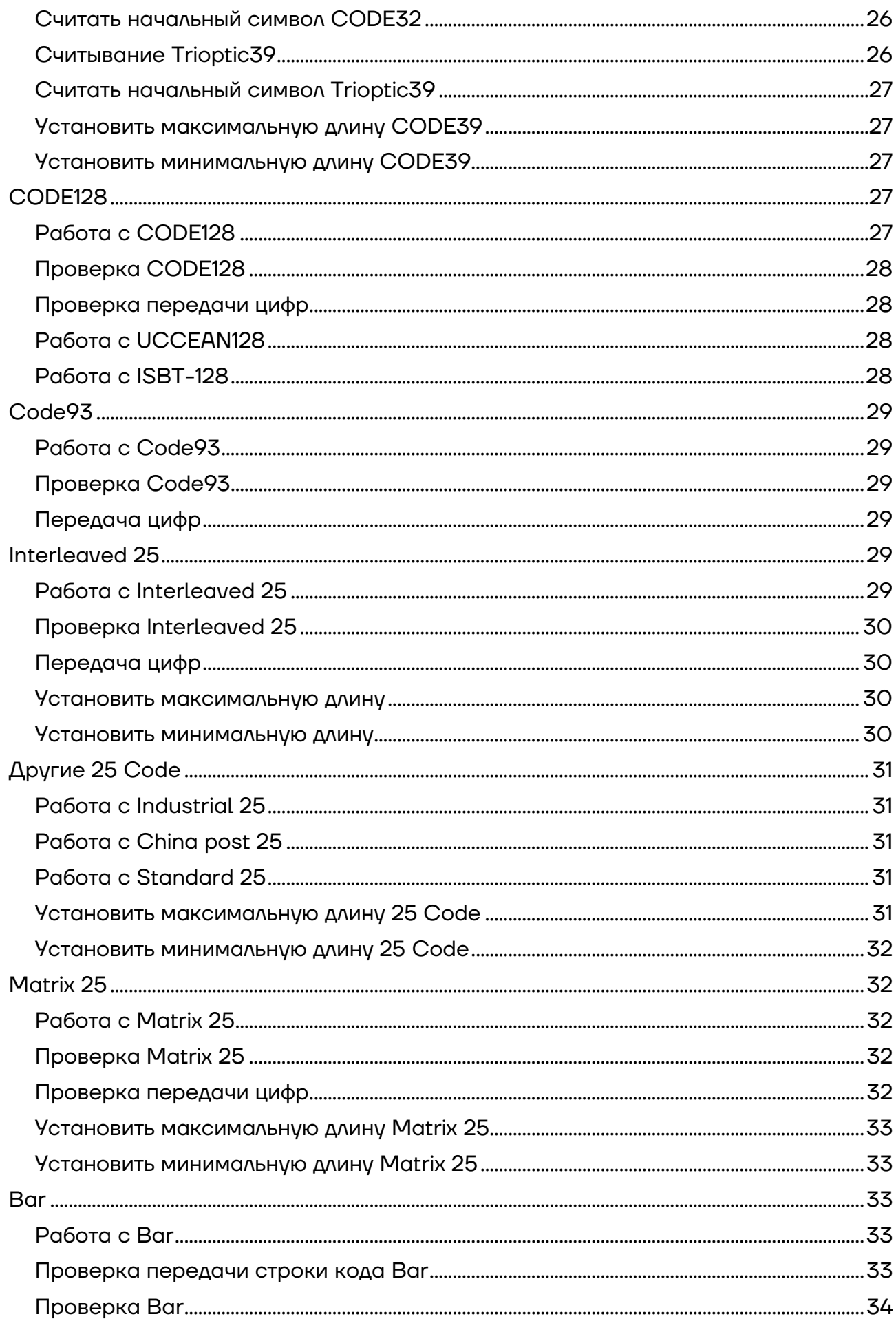

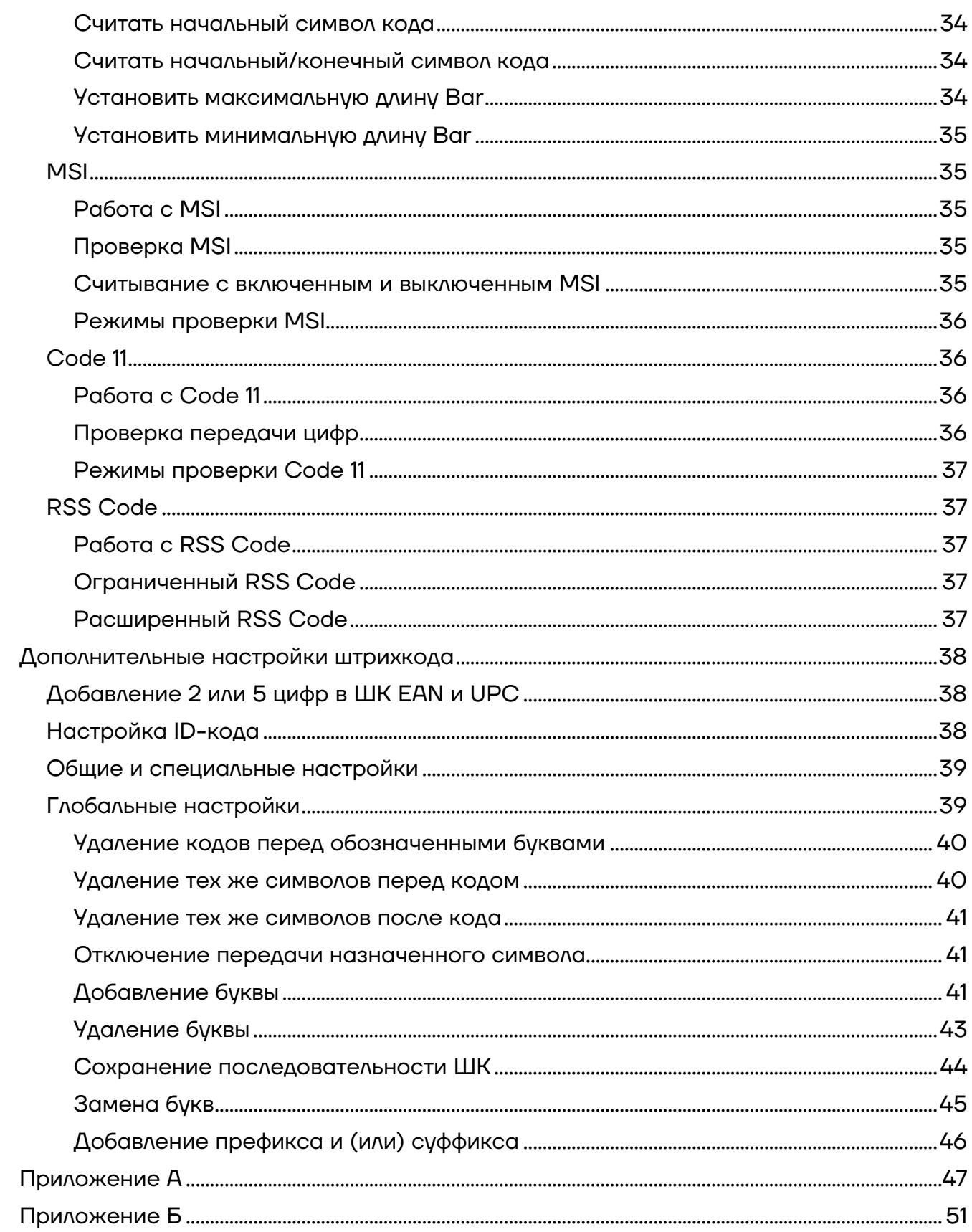

# <span id="page-5-0"></span>**Введение**

Настоящее руководство по эксплуатации распространяется на сканер штрих-кодов АТОЛ SB1101.

Сканер штрих-кодов АТОЛ SB1101 обеспечивает точное, простое и быстрое решение для ввода и хранения данных для компьютерных информационных систем. Сканер оснащен специальной технологией инфракрасных лучей с режимом автоматического датчика. Устройство имеет два режима работы с ручным и автоматическим датчиком. Для работы сканера необходима установка драйвера устройства для интерфейса USB. В устройстве реализована возможность использования интегрированных интерфейсов для подключения к любым хост-компьютерным системам, а именно:

- **–** клавиатура;
- **–** интерфейс RS-232;
- **–** интерфейс USB HID;
- **–** интерфейс VCOM.

Все параметры работы сканера программируются путем сканирования установочных штрих-кодов и сохраняются в памяти EEPROM, которые сохраняются и после выключения устройства.

Для получения более подробной информации о функциях, которые не перечислены в этом меню, пожалуйста, проконсультируйтесь с вашим поставщиком. Все права, включая право окончательного толкования, сохраняются за компанией-производителем.

Сканер штрих-кодов АТОЛ SB1101 – идеальный вариант для небольших магазинов со средним потоком покупателей, незаменимый помощник кассира в минимаркете, зоомагазине, отделах бытовой техники, посуды и галантереи, магазинах одежды, игрушек, стройматериалов и т.п..

Сканер штрих-кодов — это оборудование, облегчающее задачи кассирам, ускоряющее обслуживание клиентов и увеличивающее эффективность работы торговой точки.

Перед использованием сканера штрихкода АТОЛ SB1101 необходимо внимательно ознакомиться с данным руководством по эксплуатации.

# <span id="page-6-0"></span>**Авторские права**

Сканер штрихкода АТОЛ SB1101 и аксессуары (включая встроенные программы, программные средства настройки, документацию, внешний вид и т. д.) защищен авторскими правами, патентами, а также авторским правом на программное обеспечение.

Компания АТОЛ оставляет за собой право вносить любые изменения в изделие для повышения его надежности, улучшения функциональности или дизайна. Компания АТОЛ не несет ответственность за применение или использование какого-либо продукта или схемы со сканером АТОЛ SB1101 или любую другую ответственность в связи с любыми другими программами, приведенными в настоящем документе.

#### **Используемые сокращения**

- ПК Персональный компьютер
- ПО Программное обеспечение
- ШК Штрих-код

# <span id="page-7-0"></span>**Основные настройки сканера штрихкодов**

## <span id="page-7-1"></span>**Сброс конфигурации к настройкам по умолчанию**

После сканирования штрихкода **Сброс конфигурации к настройкам по умолчанию (0B)**, параметры сканера устанавливаются на заводские значения по умолчанию. Подробные параметры указаны в разделе [«Приложение А»](#page-46-0).

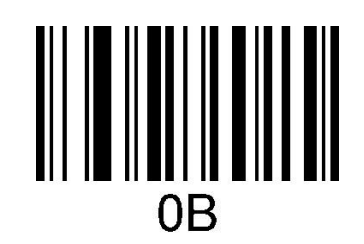

Сброс конфигурации к настройкам по умолчанию

#### <span id="page-7-2"></span>**Версия программного обеспечения**

После сканирования штрихкода **Версия программного обеспечения (0A)** на ПК будет показана версия программного обеспечения.

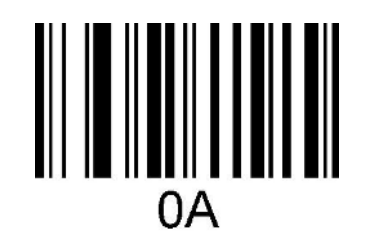

Версия программного обеспечения

#### <span id="page-7-3"></span>**Режим динамика**

Включение и выключение динамика. После сканирования штрихкода **Динамик включен (0B142)** динамик включается. После сканирования штрихкода **Динамик выключен** динамик выключается.

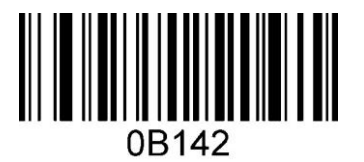

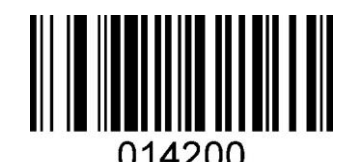

Динамик включен и противали против Динамик выключен

Громкость динамика регулируется сканированием штрихкода **Громкость динамика (014301)** одним сканированием.

Настройки регулировки тона /громкости (диапазон 1500 ~ 3000 Гц, по умолчанию 2700 Гц).

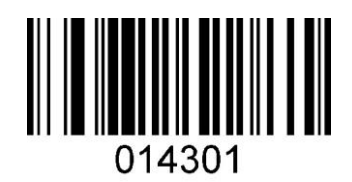

Громкость динамика

#### <span id="page-8-0"></span>**Режим передачи**

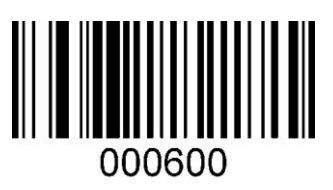

USB HID

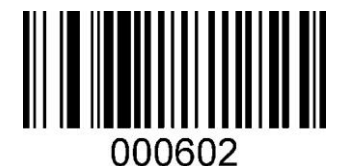

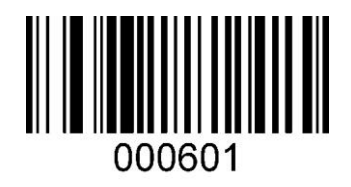

PS/2

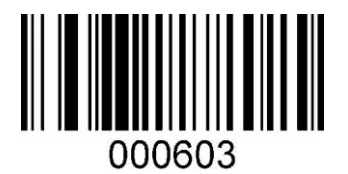

UART VCOM

#### <span id="page-8-1"></span>**Режим работы сканирующего модуля**

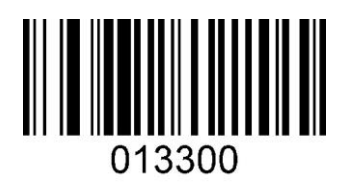

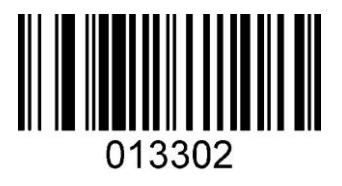

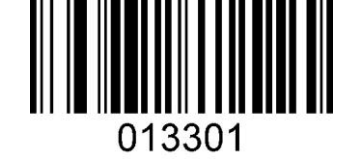

Линейное сканирование при нажатии кнопки Импульсное сканирование при нажатии кнопки

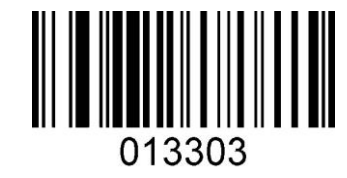

Линейное сканирование при нажатой кнопке Импульсное сканирование при нажатой кнопке

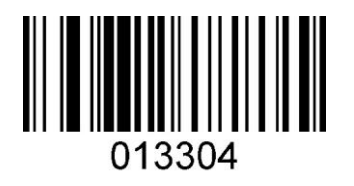

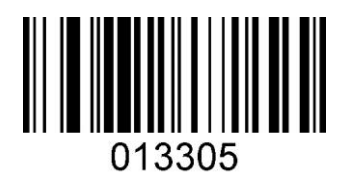

Непрерывное сканирование и поставления Режим мигания

# <span id="page-9-0"></span>**LED-настройка**

#### <span id="page-9-1"></span>**Готовность считывания LED**

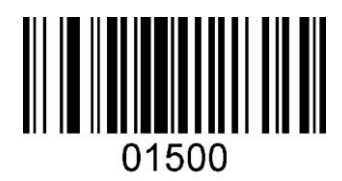

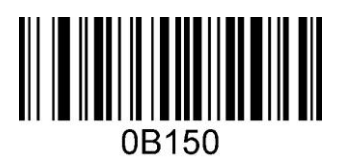

Включено Выключено

# <span id="page-9-2"></span>**Настройка интервала LED**

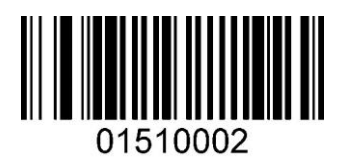

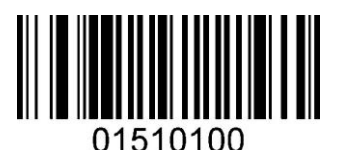

1 секунда 2 секунды

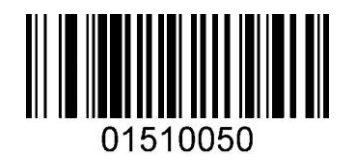

20 мс 500 мс

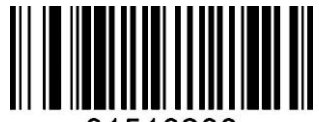

01510200

#### <span id="page-9-3"></span>**Нстройка интервала лазерного луча**

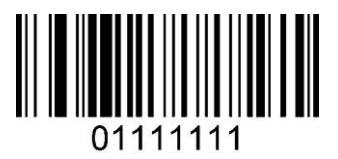

1 секунда 3 секунды

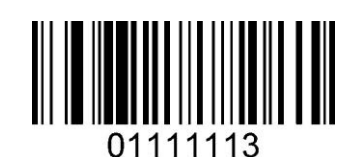

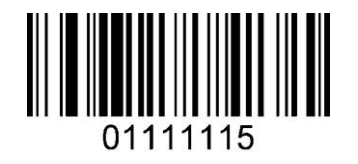

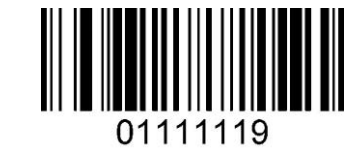

5 секунд 9 секунд

# <span id="page-10-0"></span>**Настройка автосенсора**

#### <span id="page-10-1"></span>**Автоматическое включение сенсорного датчика**

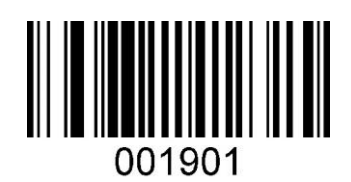

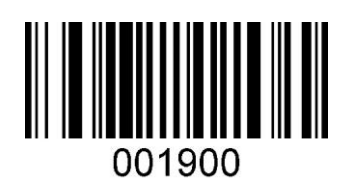

Включено Выключено

## <span id="page-10-2"></span>**Автоматическая регулировка чувствительности сенсорного датчика**

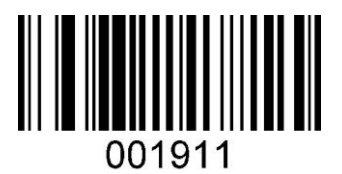

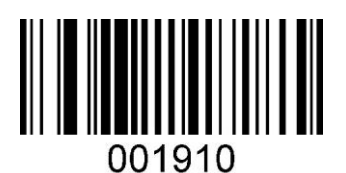

Включено Выключено Выключено

# <span id="page-10-3"></span>**Настройка активизации функций**

В сканере реализована возможность включения и выключения определенных функций.

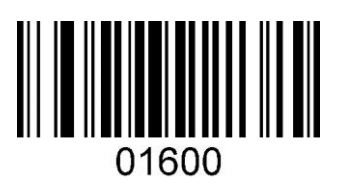

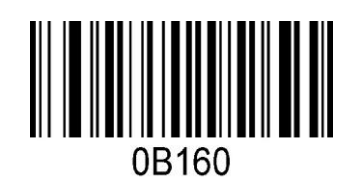

Настройка штрих-кода: выбрать code128, добавить "^3" перед источником данных.

# <span id="page-11-0"></span>**Установка задержки между сканированиями**

При включенной настройке непрерывного сканирования ШК можно запрограммировать время задержки между выполнением сканирования.

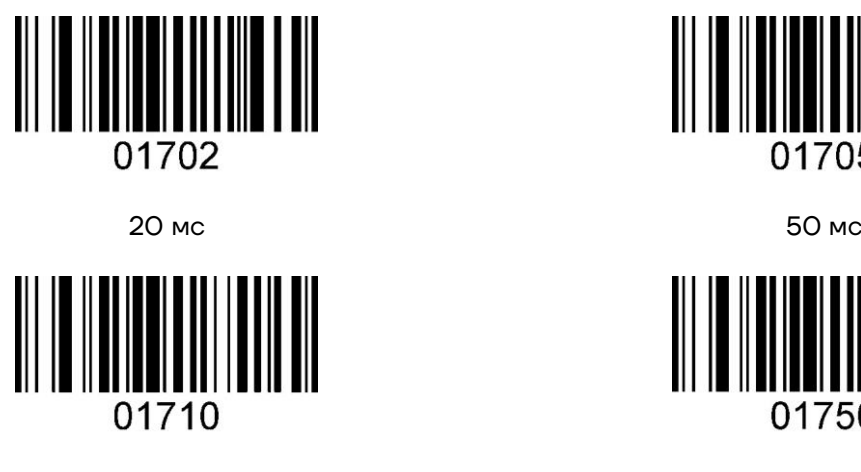

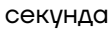

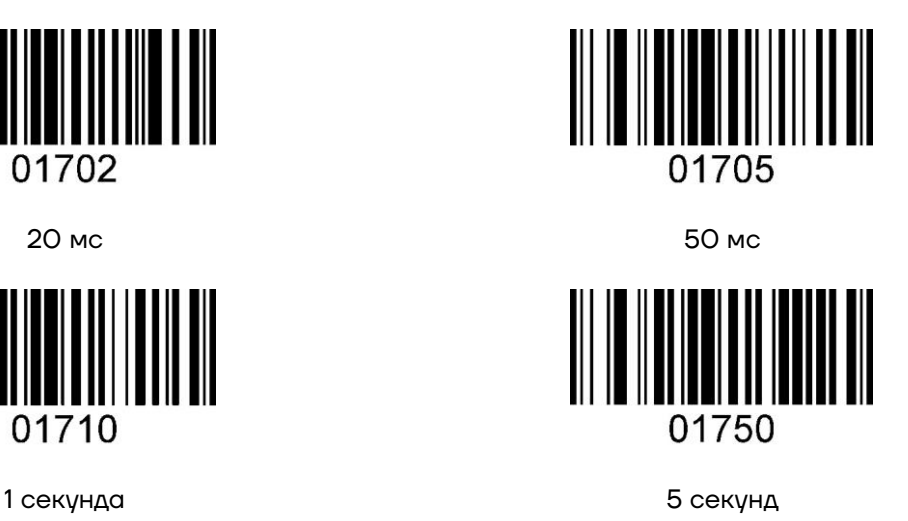

# <span id="page-11-1"></span>**Уровень безопасности**

В процессе работы есть необходимость подтверждения перед выводом сканированных данных во избежание ошибок декодирования. Чем ниже уровень безопасности считывания, тем выше скорость декодирования, а также выше частота возникновения ошибок декодирования. Чем выше уровень безопасности считывания, тем ниже скорость декодирования, а также ниже частота возникновения ошибок декодирования.

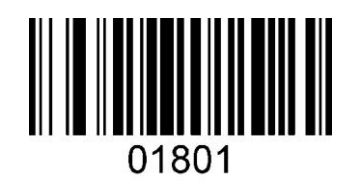

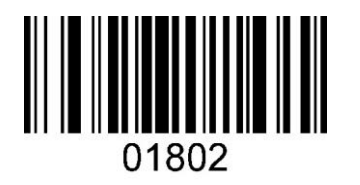

Уровень 1 Уровень 2

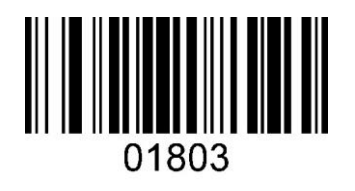

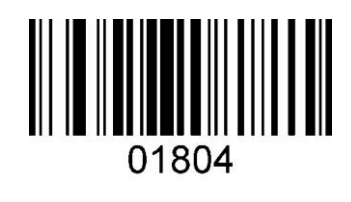

Уровень 3 Уровень 4

# <span id="page-12-0"></span>**Опция идентификатора штрих-кода**

ID кода используется для идентификации штрих-кода с помощью одной буквы.

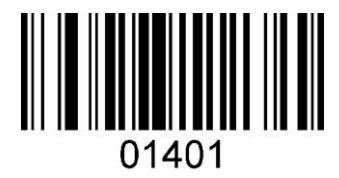

Включен префикс ID в против в Включен суффикс ID

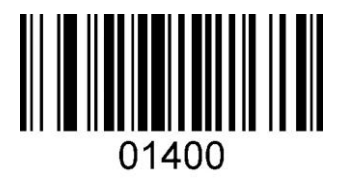

Отключен префикс ID Отключен суффикс ID

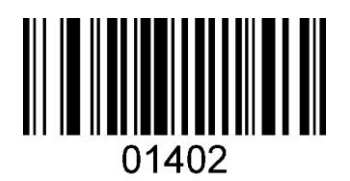

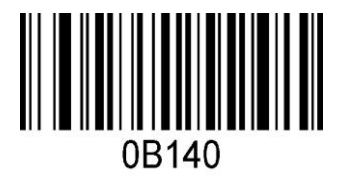

# <span id="page-13-0"></span>**Язык клавиатуры**

#### <span id="page-13-1"></span>**Настройка языка ввода**

Используется для установки языка вывода штрихкода на ПК, поддерживает 23 языка, подробности указаны в таблице ниже. США, Германия, Франция – нужно сбросить макет, как показано далее (после того, как сканер штрихкодов отсканирует штрихкод **Включить языковые настройки клавиатуры**, соответствующий код данных будет каждый раз вводиться в соответствующую настройку клавиатуры.

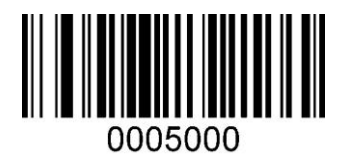

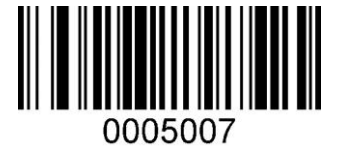

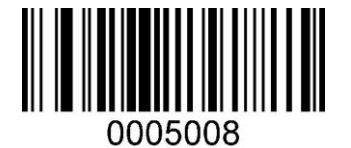

США Германия

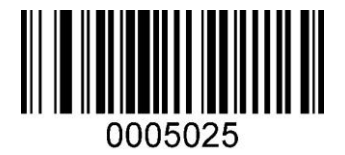

Франция Сброс настроек языка клавиатуры на США

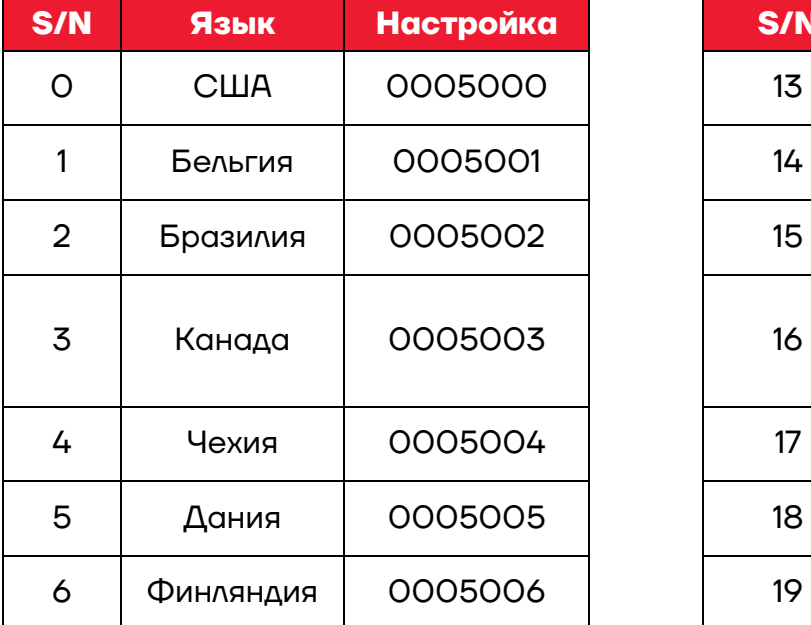

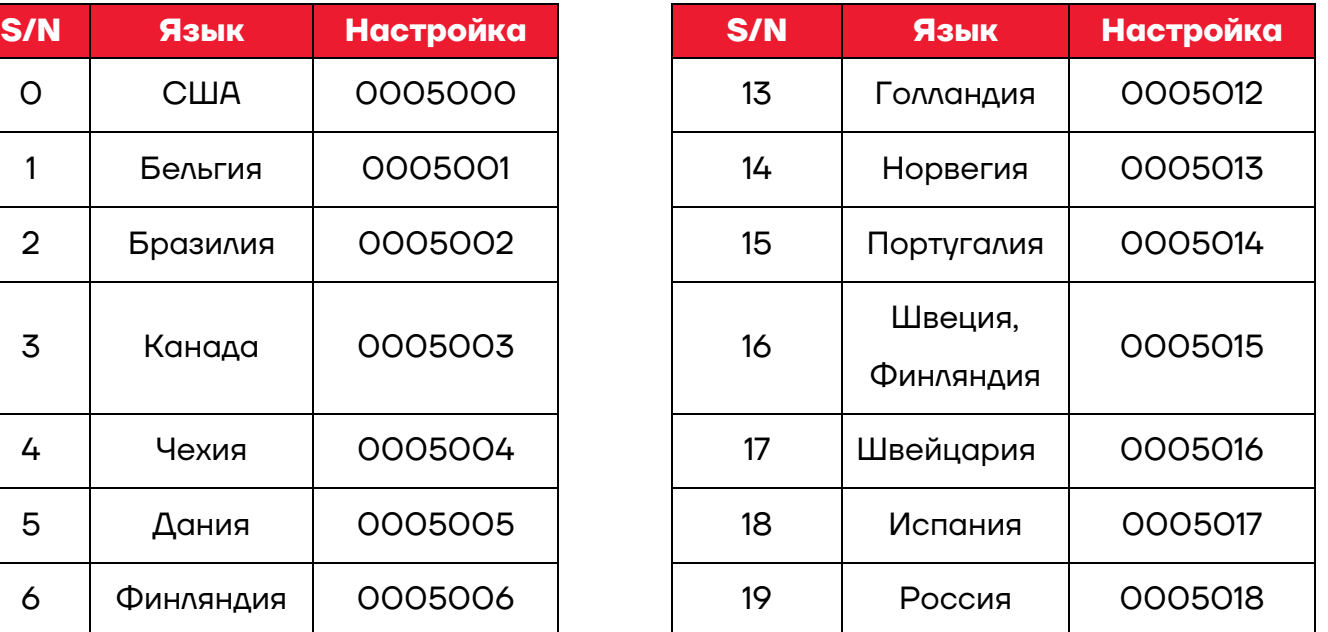

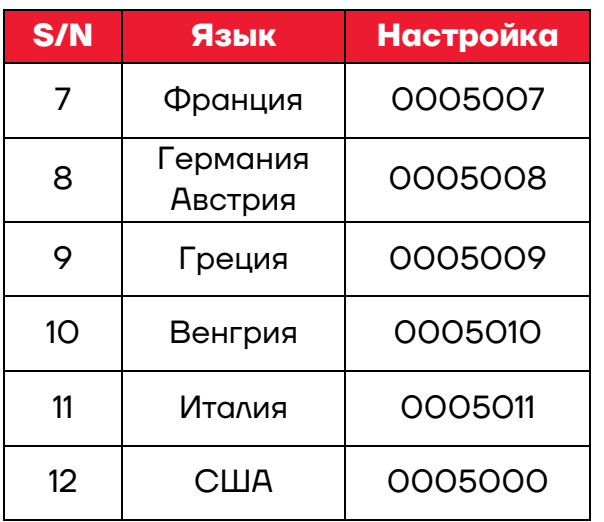

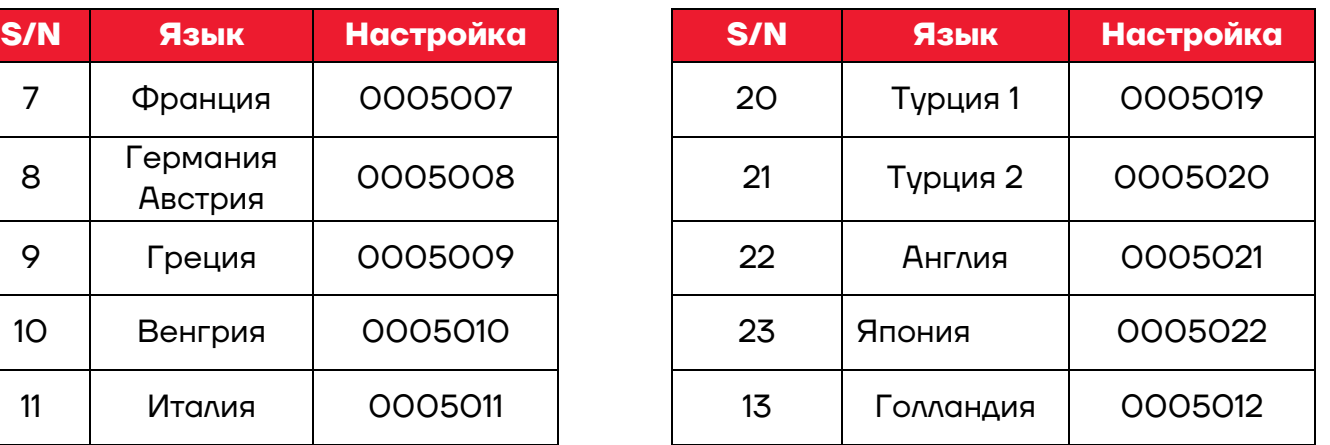

#### <span id="page-14-0"></span>**Игнорировать ввод символов китайского языка**

При условии ввода символов на китайском языке данные не могут быть загружены. Сканирование настроек, как показано ниже, может привести к потери данных настройку можно использовать для игнорирования ШК с данными на китайском языке.

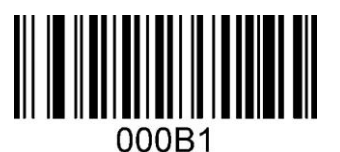

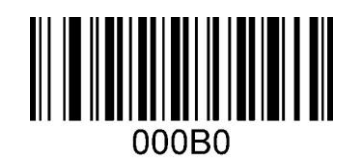

Включено Отключено

# <span id="page-14-1"></span>**Настройка скорости передачи**

Параметр используется для настройки скорости передачи данных между символами.

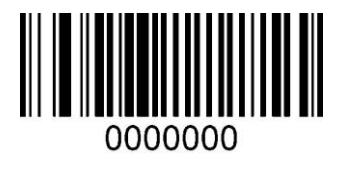

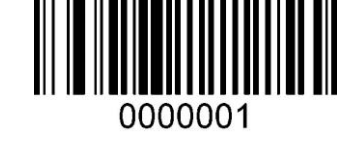

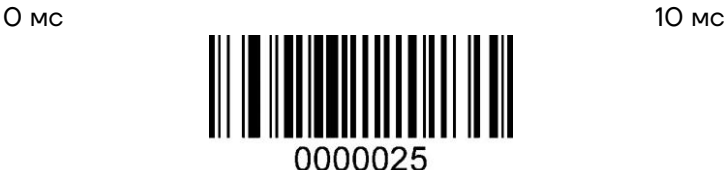

250мс

# <span id="page-15-0"></span>**Настройка UART**

## <span id="page-15-1"></span>**Скорость передачи данных**

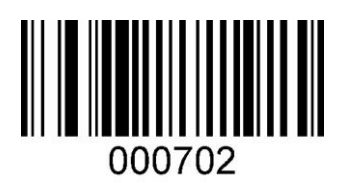

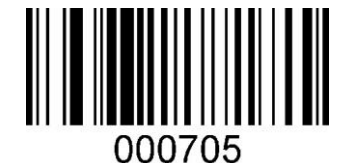

000705

1200 бод 4800 бод

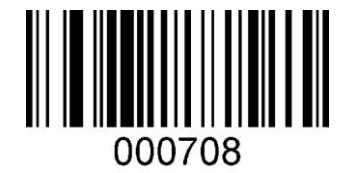

9600 бод 115200 бод

Настройка скорости передачи данных для 2400 бод, 19200 бод и 38400 бод разделена на 000703, 000706, 000707.

#### <span id="page-15-2"></span>**Четность**

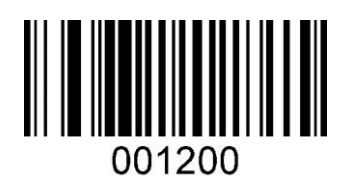

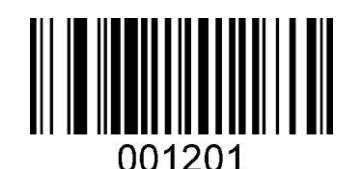

None Xon/XoFF

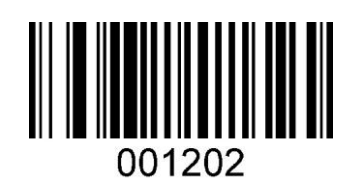

RTS/CTS

#### <span id="page-16-0"></span>**Биты данных**

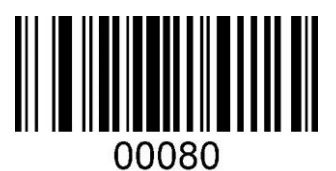

7 Data Bits 8 Data Bits

# <span id="page-16-1"></span>**Стоповый бит**

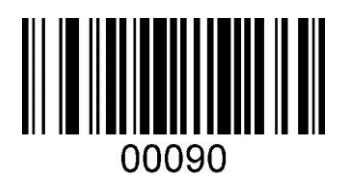

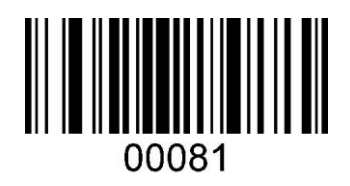

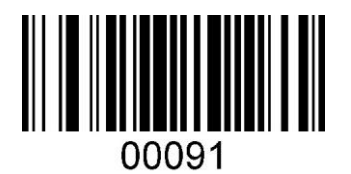

1 Stop Bit 2 Stop Bits

# <span id="page-16-2"></span>**Контрольный бит**

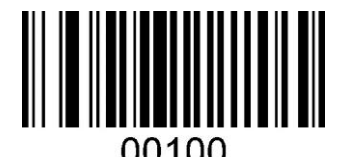

None Odd

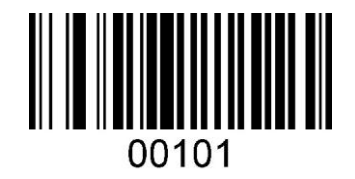

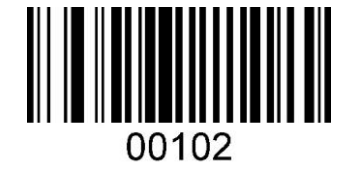

Even

#### <span id="page-16-3"></span>**Регулировка скорости передачи**

После установки средней скорости передачи в бодах в сканере может возникнуть временная ошибка вывода данных. При этом можно просмотреть настройки, затем изменить скорость передачи данных в сторону уменьшения или увеличения.

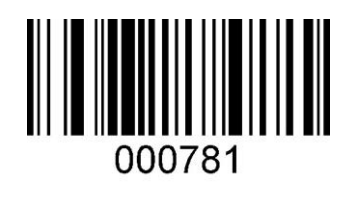

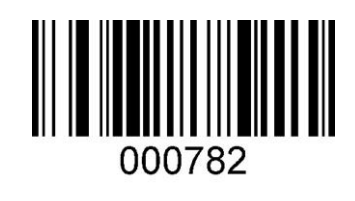

Больше Меньше Меньше

# <span id="page-17-0"></span>**Сброс UART**

Для сброса UART к скорости 9600 бод нужно использовать ШК.

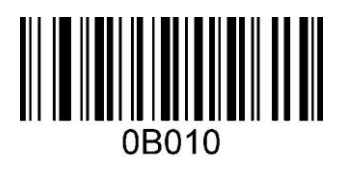

Reset UART

# <span id="page-17-1"></span>**Caps Lock**

Этот параметр используется для изменения регистра букв.

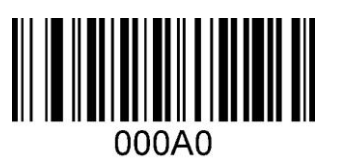

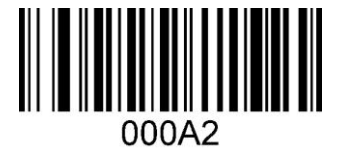

Никаких изменений Использование только заглавных букв

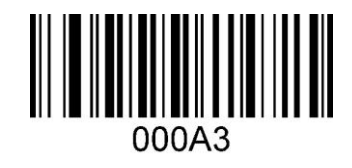

Использование только строчных букв Преобразовать по случаю

# <span id="page-17-2"></span>**Настройка стандартных и инверсных ШК**

Стандартный ШК – это черные графические знаки на белом фоне, инверсный ШК – белые графические знаки на черном фоне.

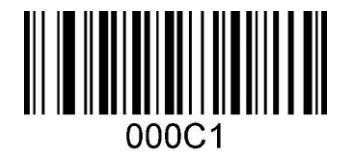

Стандартный Инверсный

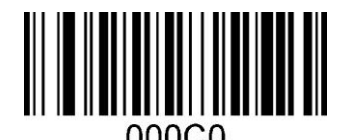

# <span id="page-18-0"></span>**Различные типы настроек штрихкода**

# <span id="page-18-1"></span>**UPC-A**

# <span id="page-18-2"></span>*Работа с UPC-A*

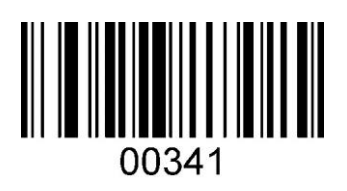

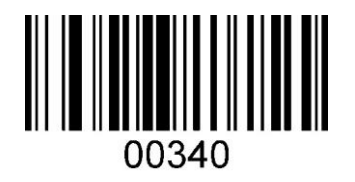

Включено Выключено

# <span id="page-18-3"></span>*Проверка UPC-A*

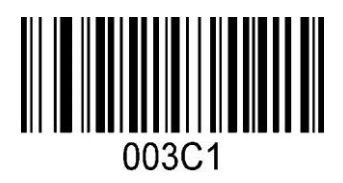

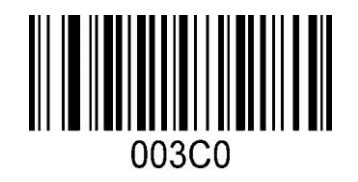

Включено Выключено Выключено

# <span id="page-18-4"></span>*Цифровая настройка передачи данных*

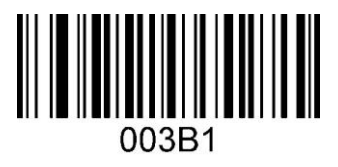

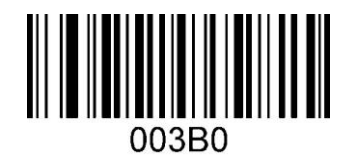

Включено Выключено Выключено

# <span id="page-18-5"></span>*Преобразование UPC-A в EAN 13*

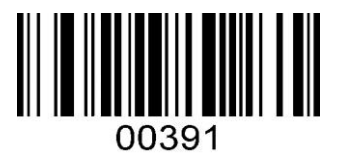

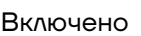

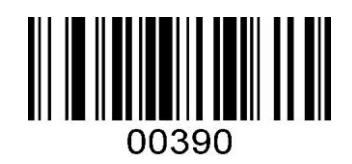

Включено Выключено Выключено

#### <span id="page-19-0"></span>*Передача системных символов*

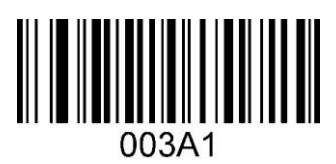

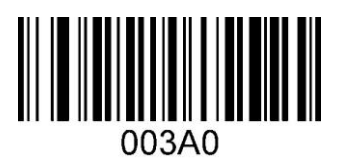

Включено Выключено

#### <span id="page-19-1"></span>**EAN-13**

## <span id="page-19-2"></span>*Работа с EAN-13*

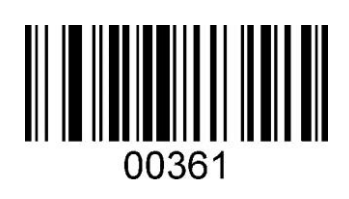

Включено Включено Выключено

# <span id="page-19-3"></span>*Проверка EAN-13*

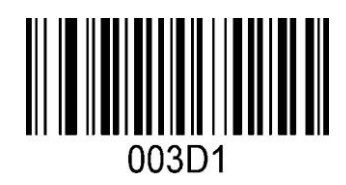

# <span id="page-19-4"></span>*Проверка передачи цифр*

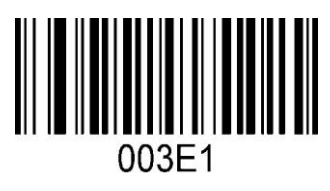

Включено Включено

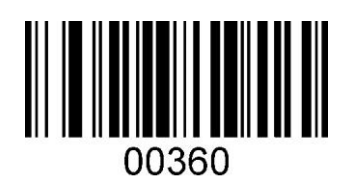

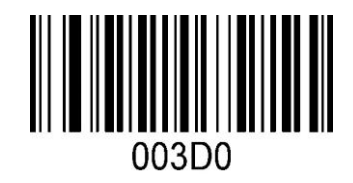

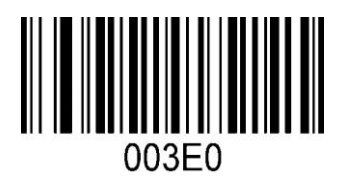

## <span id="page-20-0"></span>*Преобразование EAN-13 в ISBN/ISSN*

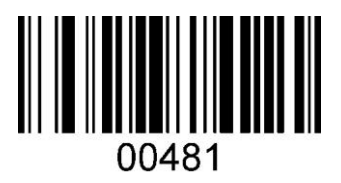

Включено Включено Включено

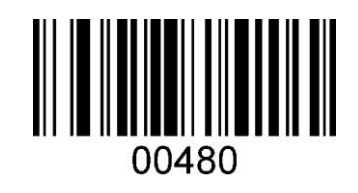

#### <span id="page-20-1"></span>**EAN-8**

<span id="page-20-2"></span>*Работа с EAN-8*

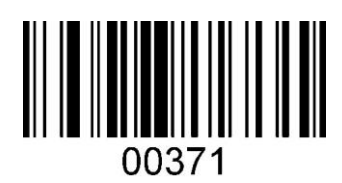

# <span id="page-20-3"></span>*Проверка EAN-8*

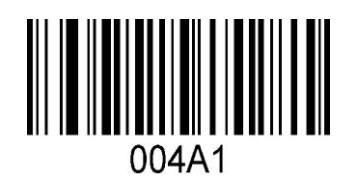

# <span id="page-20-4"></span>*Проверка передачи цифр*

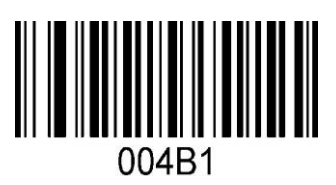

Включено Включено Включено

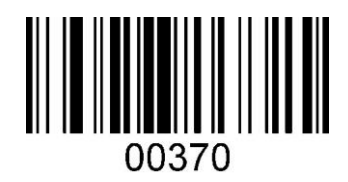

Включено Включено Включено

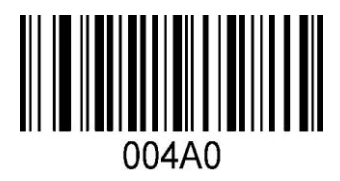

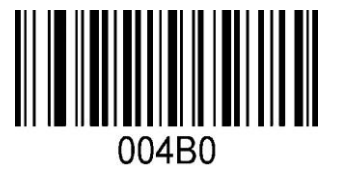

## <span id="page-21-0"></span>*Преобразование EAN-8 в EAN-13*

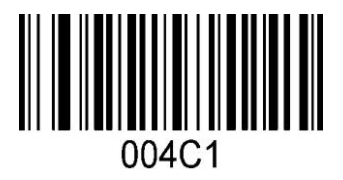

Включено Включено

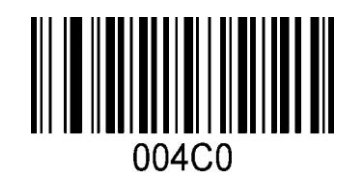

# <span id="page-21-1"></span>**UPC-E0**

<span id="page-21-2"></span>*Работа с UPC-E0*

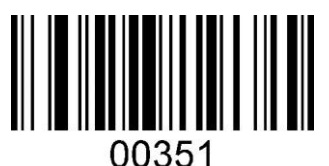

# <span id="page-21-3"></span>*Проверка UPC-E0*

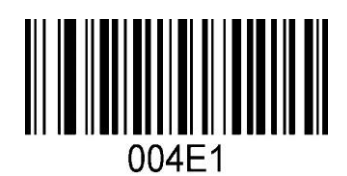

# <span id="page-21-4"></span>*Проверка передачи цифр*

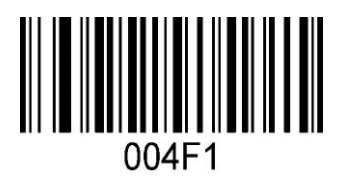

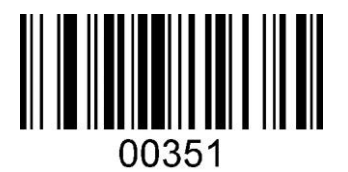

Включено Выключено

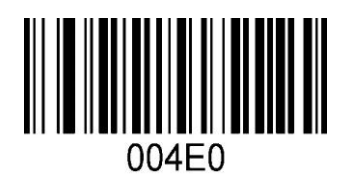

Включено Выключено

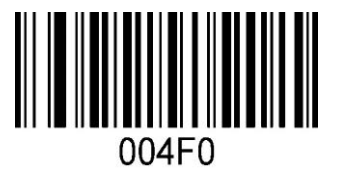

Включено Выключено Выключено

#### <span id="page-22-0"></span>*Проверка включена или выключена передача цифр*

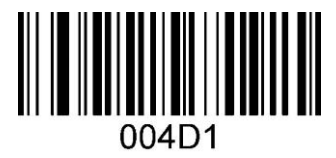

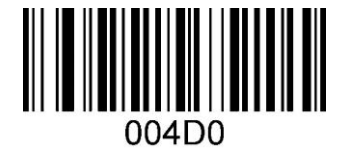

Включено Выключено

# <span id="page-22-1"></span>*Преобразование UPC-E0 в UPC-A*

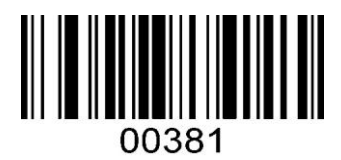

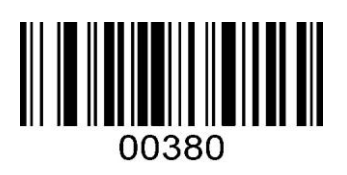

Включено Выключено Выключено

#### <span id="page-22-2"></span>*Передача системных символов*

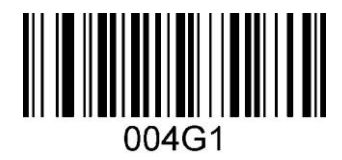

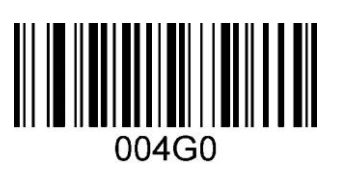

Включено Выключено Высоком Выключено

<span id="page-22-3"></span>**UPC-E1**

<span id="page-22-4"></span>*Работа с UPC-E1*

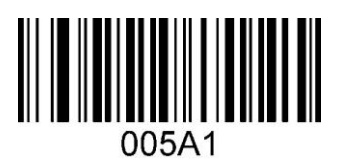

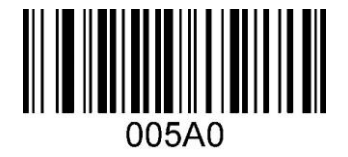

Включено Выключено

# <span id="page-22-5"></span>*Проверка UPC-E1*

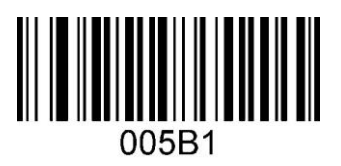

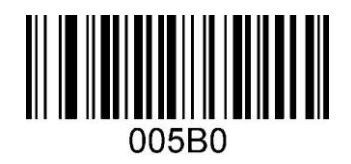

Включено Выключено Выключено

#### <span id="page-23-0"></span>*Проверка включена или выключена передача цифр*

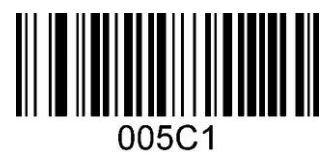

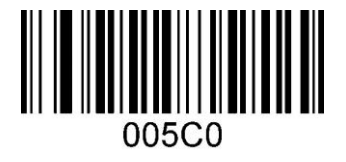

Включено Выключено

## <span id="page-23-1"></span>*Преобразование UPC-E1 в EAN-13*

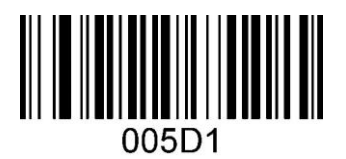

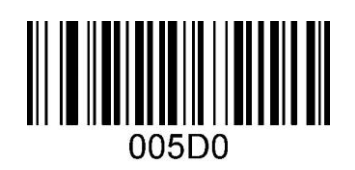

Включено Выключено

# <span id="page-23-2"></span>*Преобразование UPC-E1 в UPC-A*

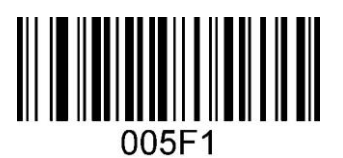

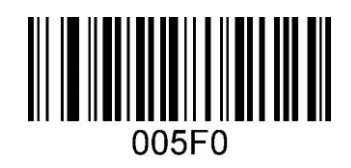

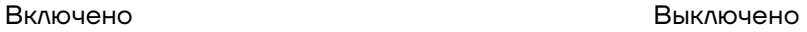

#### <span id="page-23-3"></span>*Передача системных символов UPC - E01*

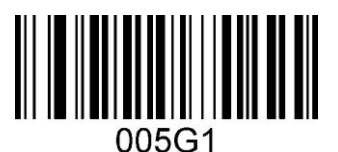

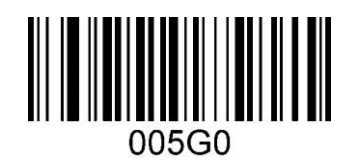

## <span id="page-24-0"></span>**CODE39**

## <span id="page-24-1"></span>*Работа с CODE39*

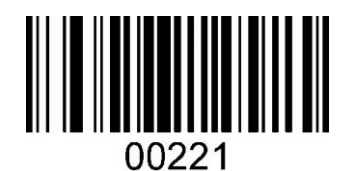

# <span id="page-24-2"></span>*Проверка CODE39*

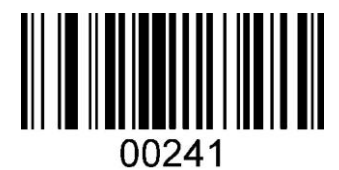

# <span id="page-24-3"></span>*Проверка передачи цифр*

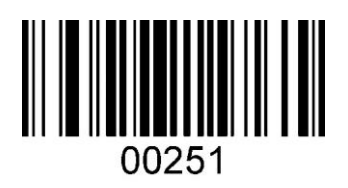

#### <span id="page-24-4"></span>*Все символы ASCII*

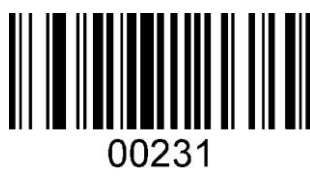

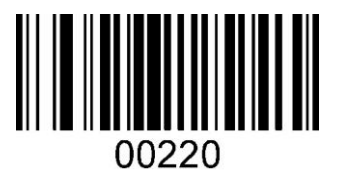

Включено Выключено

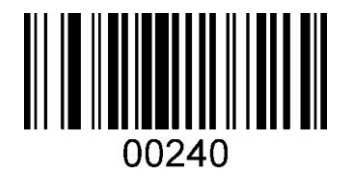

Включено Выключено

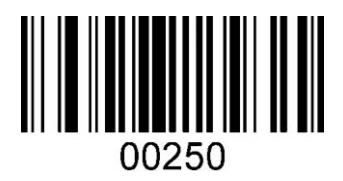

Включено Выключено Высоком Выключено

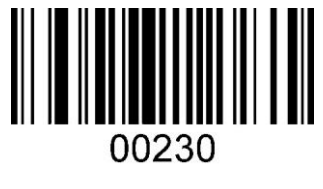

#### <span id="page-25-0"></span>*Считать начальный символ*

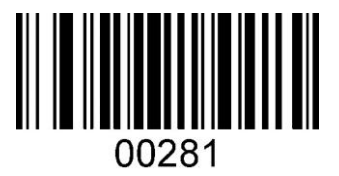

00280

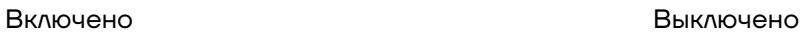

# <span id="page-25-1"></span>*Преобразование CODE39 в код CODE32*

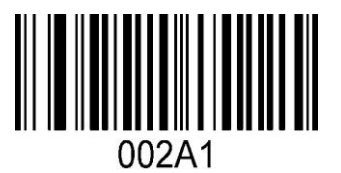

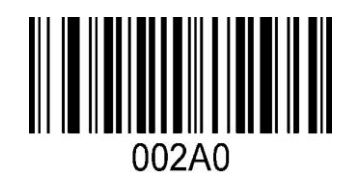

Включено Выключено Выключено

#### <span id="page-25-2"></span>*Считать начальный символ CODE32*

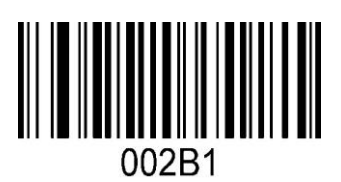

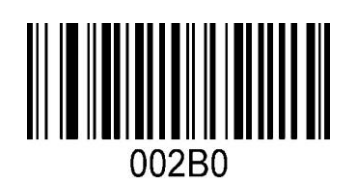

Включено Выключено

# <span id="page-25-3"></span>*Считывание Trioptic39*

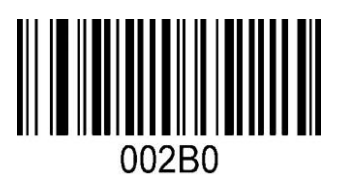

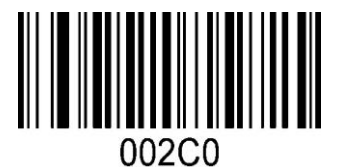

# <span id="page-26-0"></span>*Считать начальный символ Trioptic39*

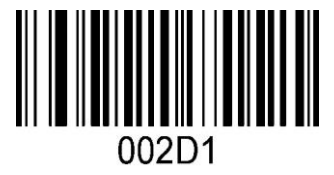

002D0

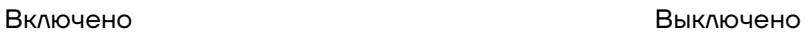

#### <span id="page-26-1"></span>*Установить максимальную длину CODE39*

Максимальная длина CODE39 составляет от 12 до 249 кодов, последние три номера кода являются максимальной длиной.

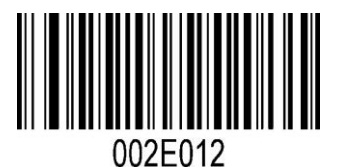

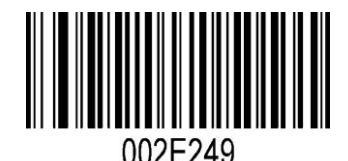

12 кодов 249 кодов

#### <span id="page-26-2"></span>*Установить минимальную длину CODE39*

Минимальная длина CODE39составляет от 1 до 9 кодов, последнее число кода является минимальной длиной.

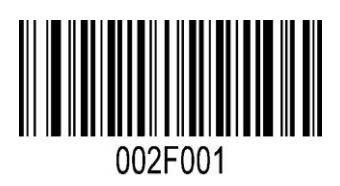

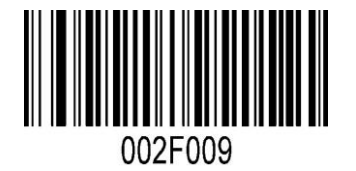

1 код 9 кодов

# <span id="page-26-3"></span>**CODE128**

#### <span id="page-26-4"></span>*Работа с CODE128*

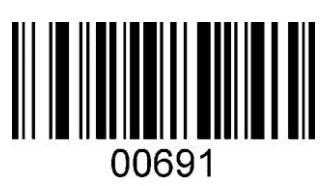

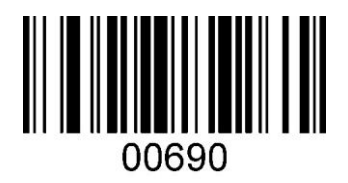

Включено в процессов в продаже в продаже в продаже в продаже в продаже в в продаже в продаже в прода

# <span id="page-27-0"></span>*Проверка CODE128*

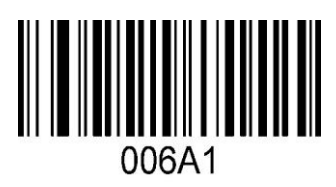

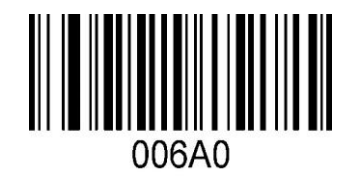

Включено Выключено

# <span id="page-27-1"></span>*Проверка передачи цифр*

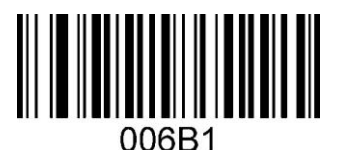

# <span id="page-27-2"></span>*Работа с UCCEAN128*

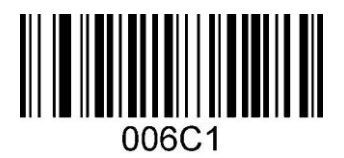

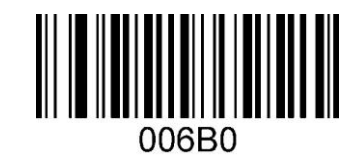

Включено Выключено Выключено

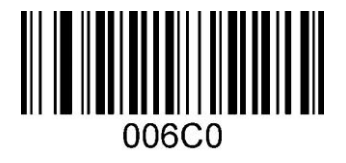

Включено Выключено Выключено

#### <span id="page-27-3"></span>*Работа с ISBT-128*

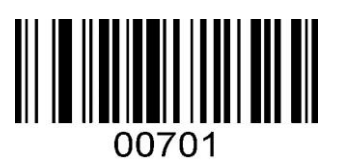

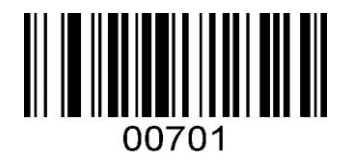

# <span id="page-28-0"></span>**Code93**

# <span id="page-28-1"></span>*Работа с Code93*

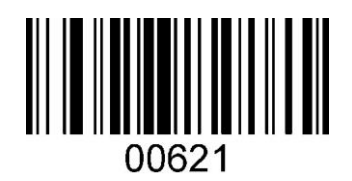

# <span id="page-28-2"></span>*Проверка Code93*

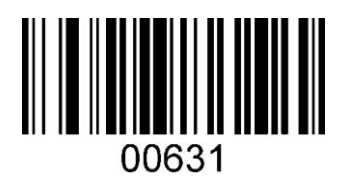

# <span id="page-28-3"></span>*Передача цифр*

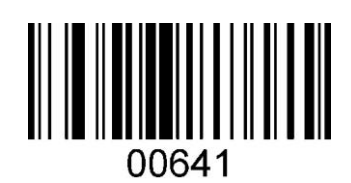

# <span id="page-28-4"></span>**Interleaved 25**

# <span id="page-28-5"></span>*Работа с Interleaved 25*

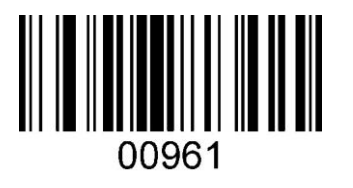

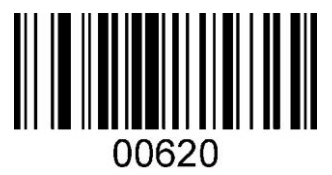

Включено Выключено

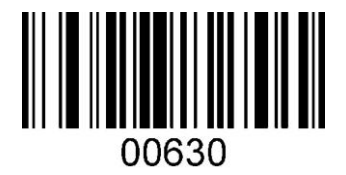

Включено Выключено

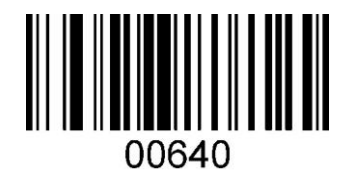

Включено Выключено Выключено

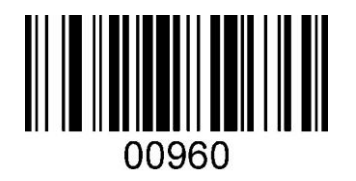

# <span id="page-29-0"></span>*Проверка Interleaved 25*

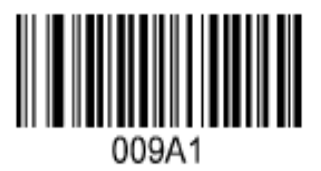

# <span id="page-29-1"></span>*Передача цифр*

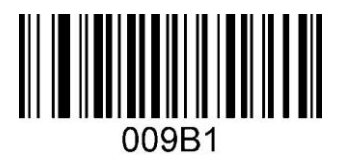

Включено Выключено Выключено

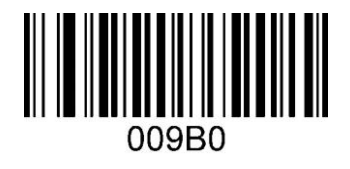

Включено Выключено Выключено

## <span id="page-29-2"></span>*Установить максимальную длину*

Максимальная длина составляет Interleaved 25 от 12 до 249 кодов, последние три номера кода являются максимальной длиной

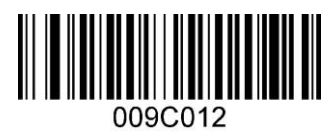

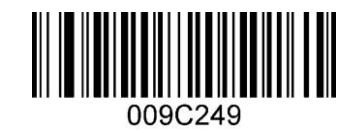

12 кодов 249 кодов

#### <span id="page-29-3"></span>*Установить минимальную длину*

Минимальная длина Interleaved 25 составляет от 1 до 9 кодов, последний номер кода является минимальной длиной.

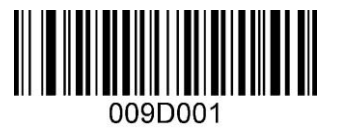

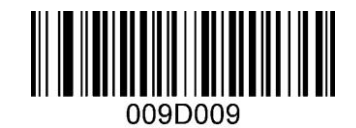

1 код 9 кодов

# <span id="page-30-0"></span>**Другие 25 Code**

# <span id="page-30-1"></span>*Работа с Industrial 25*

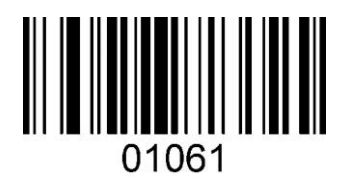

# <span id="page-30-2"></span>*Работа с China post 25*

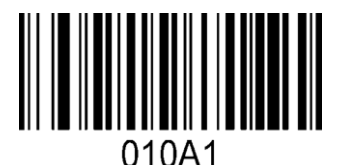

# <span id="page-30-3"></span>*Работа с Standard 25*

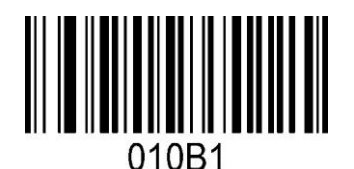

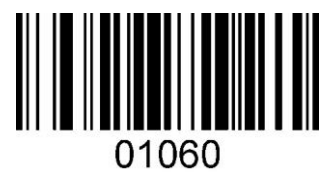

Включено Выключено

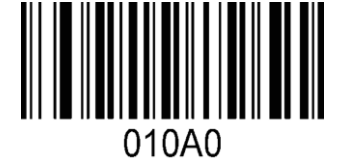

Включено Выключено

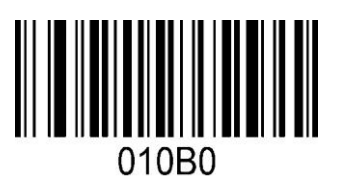

Включено Выключено

#### <span id="page-30-4"></span>*Установить максимальную длину 25 Code*

Code 25 максимальная длина составляет от 12 до 249 кодов, последние три номера кода имеют максимальную длину

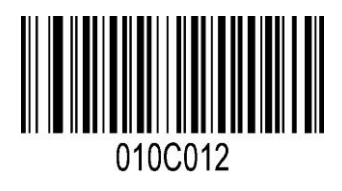

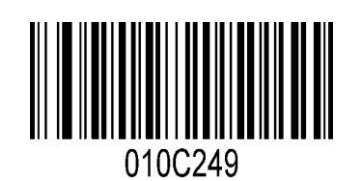

12 кодов 249 кодов

### <span id="page-31-0"></span>*Установить минимальную длину 25 Code*

Code 25 минимальная длина составляет от 1 до 9 кодов, последние три номера кода имеют минимальную длину.

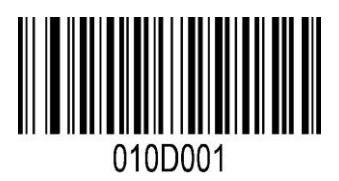

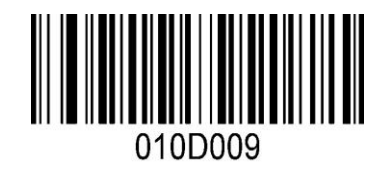

1 код 9 кодов

#### <span id="page-31-1"></span>**Matrix 25**

# <span id="page-31-2"></span>*Работа с Matrix 25*

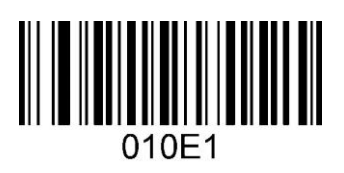

# <span id="page-31-3"></span>*Проверка Matrix 25*

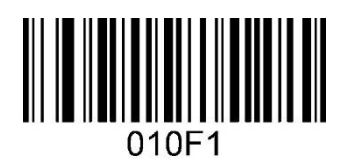

## <span id="page-31-4"></span>*Проверка передачи цифр*

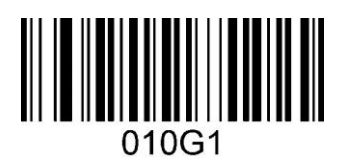

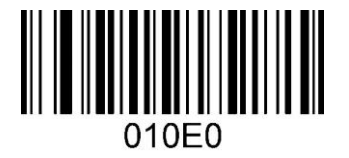

Включено Выключено Выключено

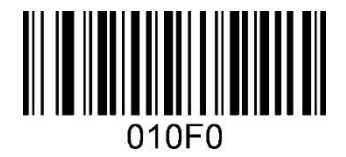

Включено Выключено

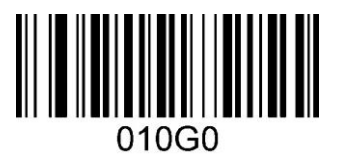

## <span id="page-32-0"></span>*Установить максимальную длину Matrix 25*

Matrix 25 максимальная длина составляет от 12 до 249 кодов, последние три номера кода имеют максимальную длину

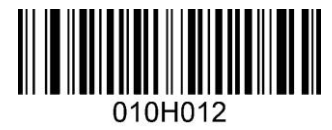

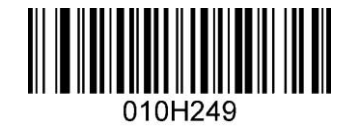

12 кодов 249 кодов

#### <span id="page-32-1"></span>*Установить минимальную длину Matrix 25*

Matrix 25 минимальная длина составляет от 1 до 9 кодов, последние три номера кода имеют минимальную длину.

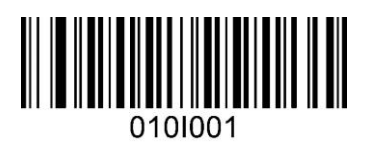

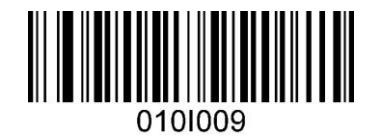

1 код 9 кодов

#### <span id="page-32-2"></span>**Bar**

# <span id="page-32-3"></span>*Работа с Bar*

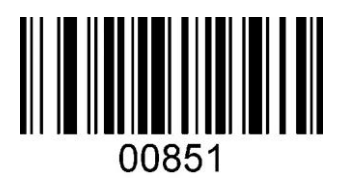

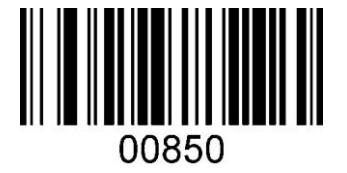

Включено Выключено

#### <span id="page-32-4"></span>*Проверка передачи строки кода Bar*

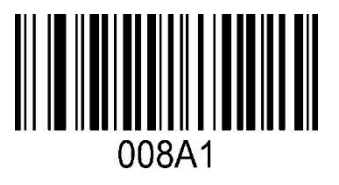

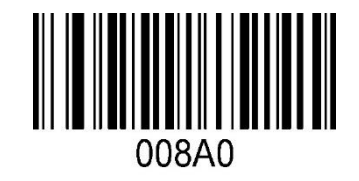

# <span id="page-33-0"></span>*Проверка Bar*

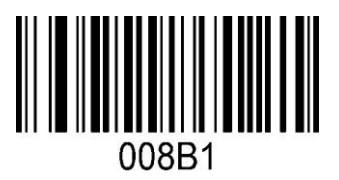

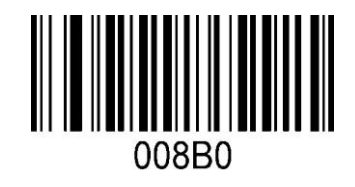

Включено Выключено

#### <span id="page-33-1"></span>*Считать начальный символ кода*

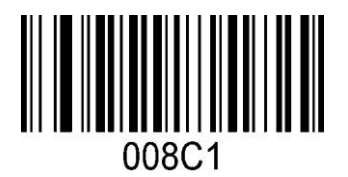

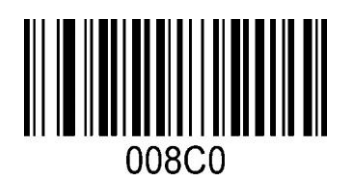

Включено Выключено

#### <span id="page-33-2"></span>*Считать начальный/конечный символ кода*

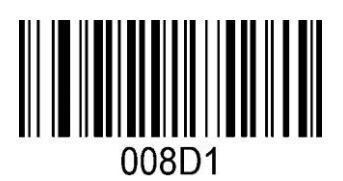

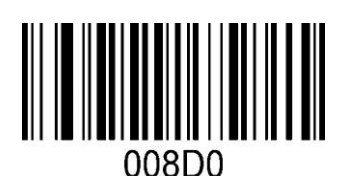

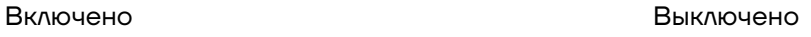

#### <span id="page-33-3"></span>*Установить максимальную длину Bar*

Bar максимальная длина составляет от 12 до 249 кодов, последние три номера кода имеют максимальную длину

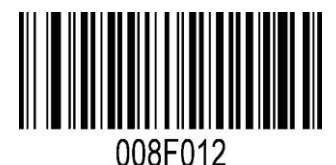

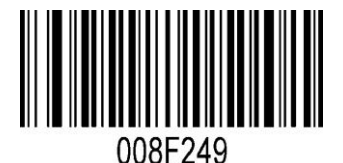

12 кодов 249 кодов

#### <span id="page-34-0"></span>*Установить минимальную длину Bar*

Bar минимальная длина составляет от 1 до 9 кодов, последние три номера кода имеют минимальную длину.

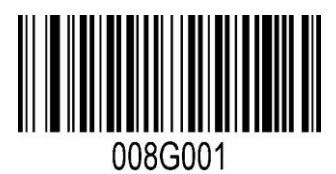

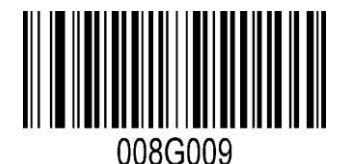

1 код 9 кодов

<span id="page-34-1"></span>**MSI** 

<span id="page-34-2"></span>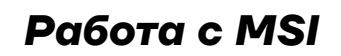

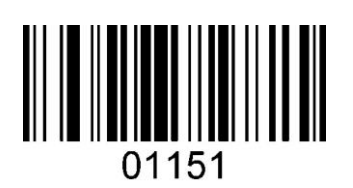

<span id="page-34-3"></span>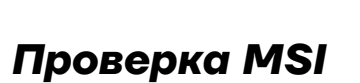

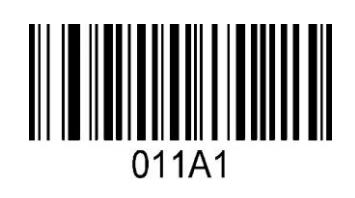

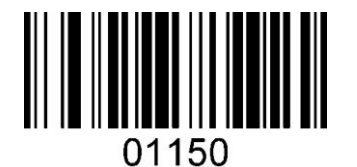

Включено Выключено Выключено

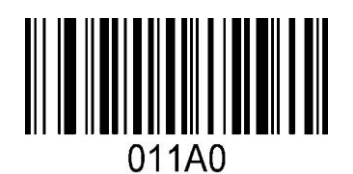

Включено Выключено

#### <span id="page-34-4"></span>*Считывание с включенным и выключенным MSI*

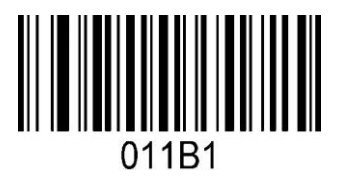

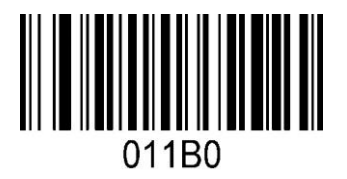

Включено Выключено Высоком Выключено

#### <span id="page-35-0"></span>*Режимы проверки MSI*

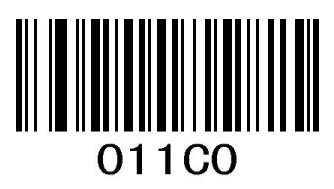

Режим не установлен Режим проверки 10

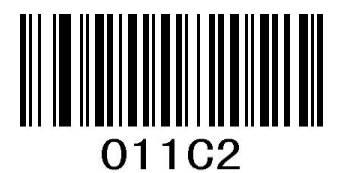

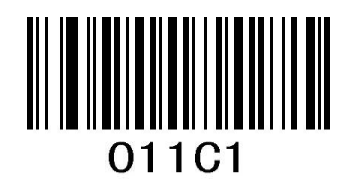

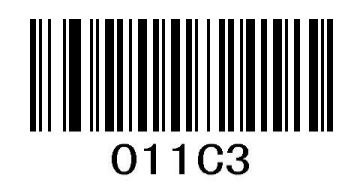

Режим проверки 11 Режим 10 затем Режим 11

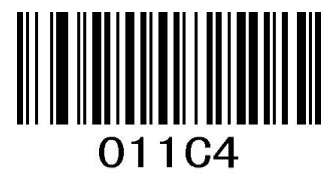

Режим 11 затем режим 10

# <span id="page-35-1"></span>**Code 11**

# <span id="page-35-2"></span>*Работа с Code 11*

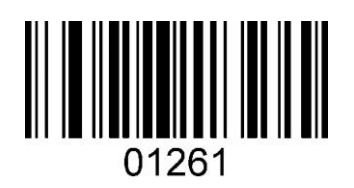

# 01260

Включено Выключено

# <span id="page-35-3"></span>*Проверка передачи цифр*

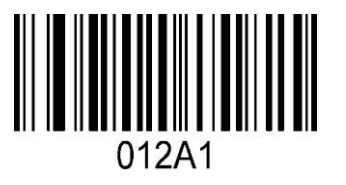

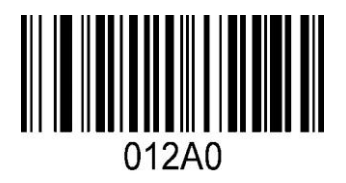

Включено Выключено Выключено

#### <span id="page-36-0"></span>*Режимы проверки Code 11*

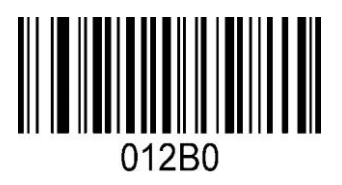

Режим не установлен С проверкой

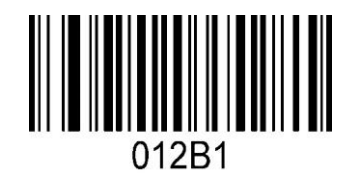

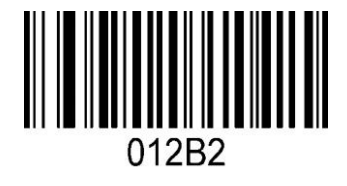

С/без проверки

# <span id="page-36-1"></span>**RSS Code**

# <span id="page-36-2"></span>*Работа с RSS Code*

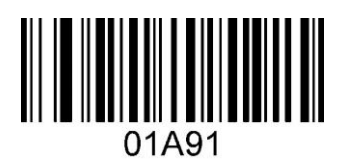

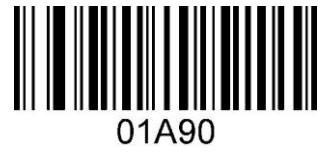

Включено Выключено

# <span id="page-36-3"></span>*Ограниченный RSS Code*

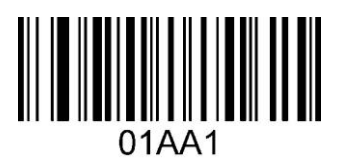

# <span id="page-36-4"></span>*Расширенный RSS Code*

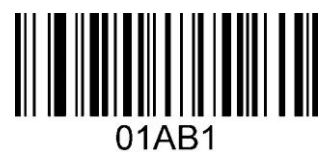

Режим не установлен С проверкой

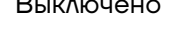

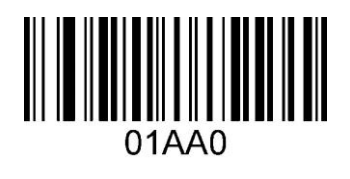

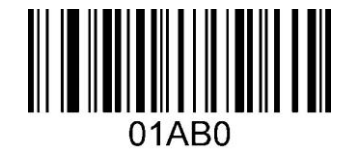

# <span id="page-37-0"></span>**Дополнительные настройки штрихкода**

# <span id="page-37-1"></span>**Добавление 2 или 5 цифр в ШК EAN и UPC**

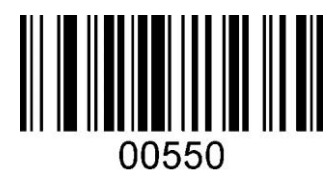

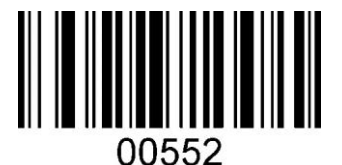

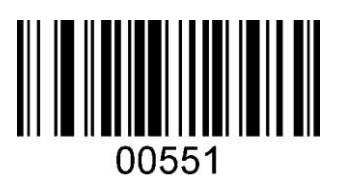

Не добавлять Добавить 2 цифры

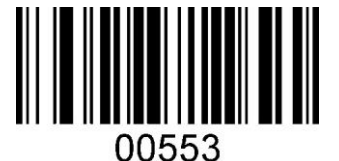

Добавить 5 цифр Гаравить 2 или 5 цифр

#### <span id="page-37-2"></span>**Настройка ID-кода**

Все типы кодов могут быть идентифицированы буквой. Буква от А до Z или от a до z.

00ID

Представление тип кода Представление ID

Совпадение букв типа кода по умолчанию:

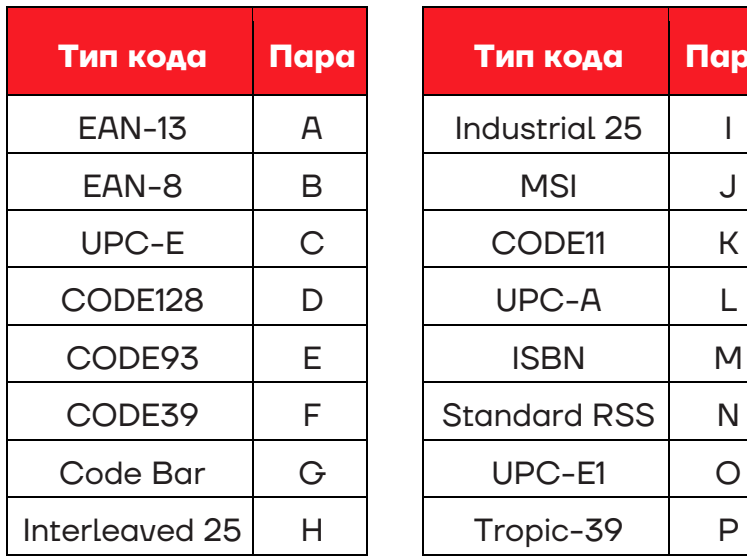

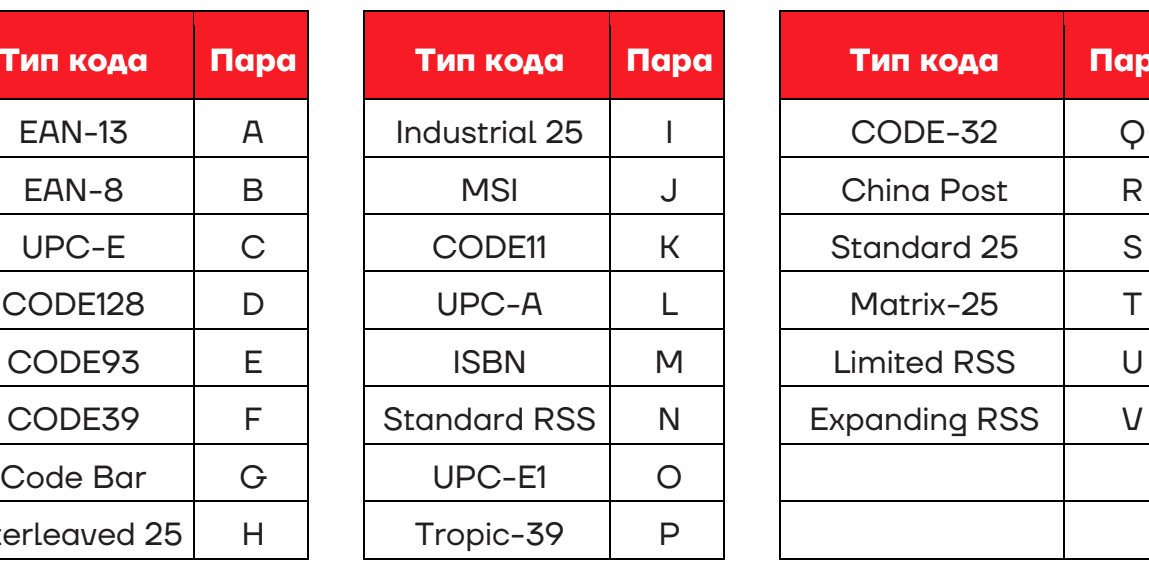

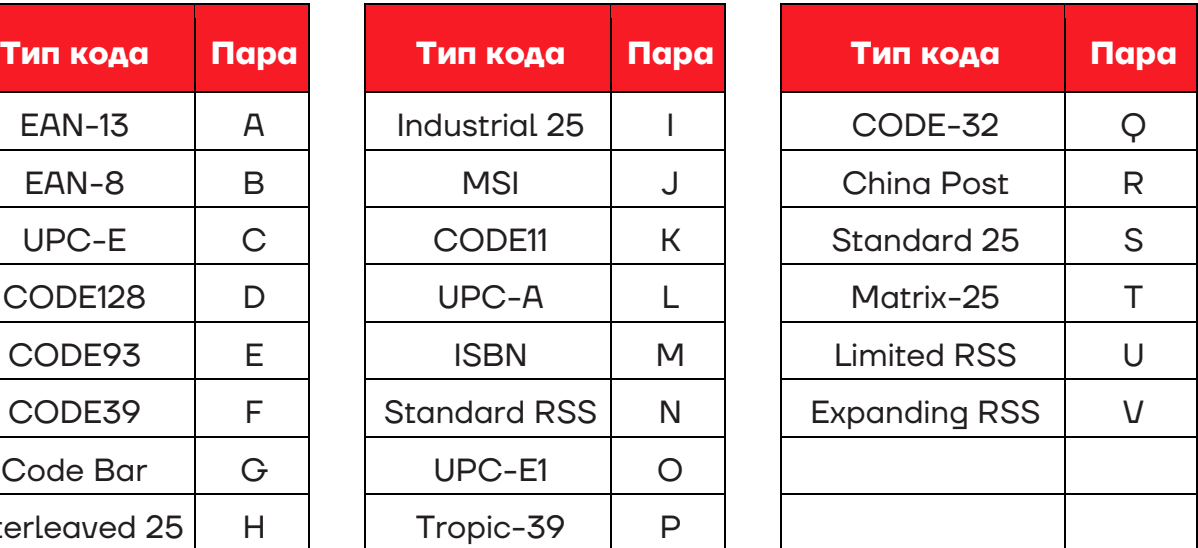

# <span id="page-38-0"></span>**Общие и специальные настройки**

Для настройки нужно отредактировать штрих-код перед выводом данных, например, добавить, удалить или вставить буквы в начале или в конце штрих-кода и т.д.

Настройки для редактирования для конкретных штрих-кодов представлены далее.

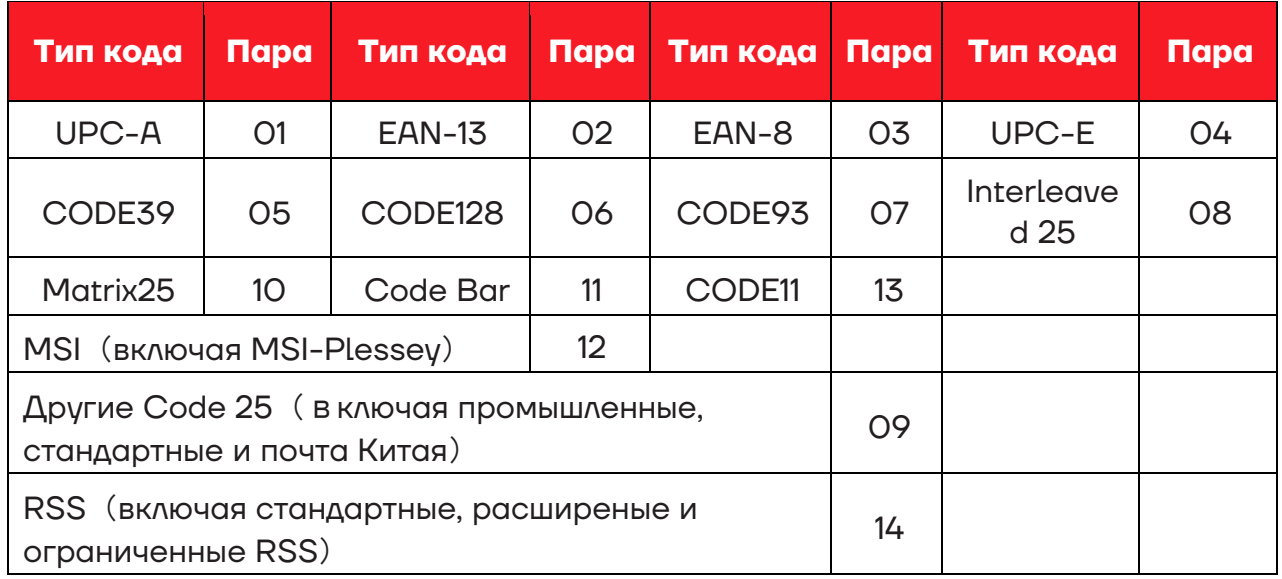

#### <span id="page-38-1"></span>**Глобальные настройки**

Глобальная настройка – это настройка, которая применяется ко всем типам кодов, начинающимся с 00.

Вывод данных зависит от настройки: конкретной или глобальной, как показано далее.

Если некоторые настройки (например, добавление буквы перед штрих-кодом) предназначены для определенных настроек, а также для глобальных типов кодов, то выходные данные будут соответствовать только определенным настройкам.

Если настройка задана не для конкретного кода, а для всех типов кода, то выходные данные будут соответствовать всем глобальным настройкам. Например, CODE128, если декодирование равно 1234, подробный вывод будет иметь вид, представленный в таблице далее.

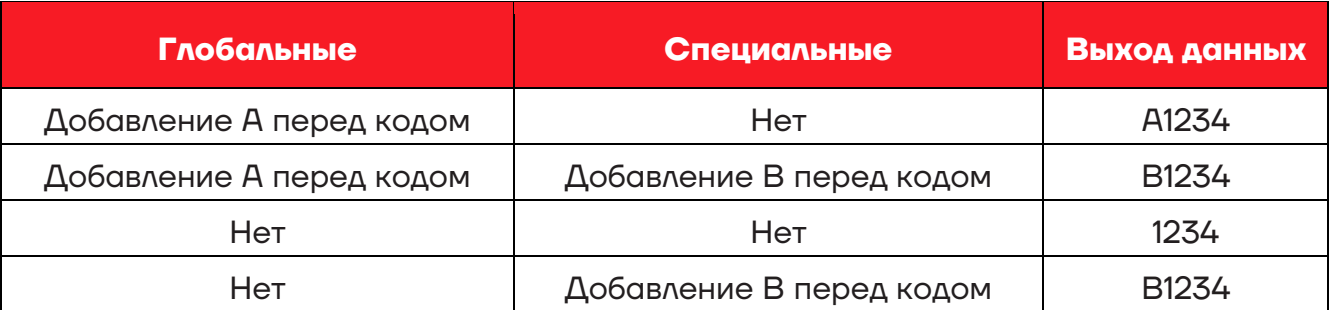

Далее представлено описание девяти настроек.

#### <span id="page-39-0"></span>*Удаление кодов перед обозначенными буквами*

Например, данные декодирования - ABC1234DEFG, обозначенный код - 1234, при этом буквы перед удалением кода выводятся следующим образом:

#### **1234DEFG**

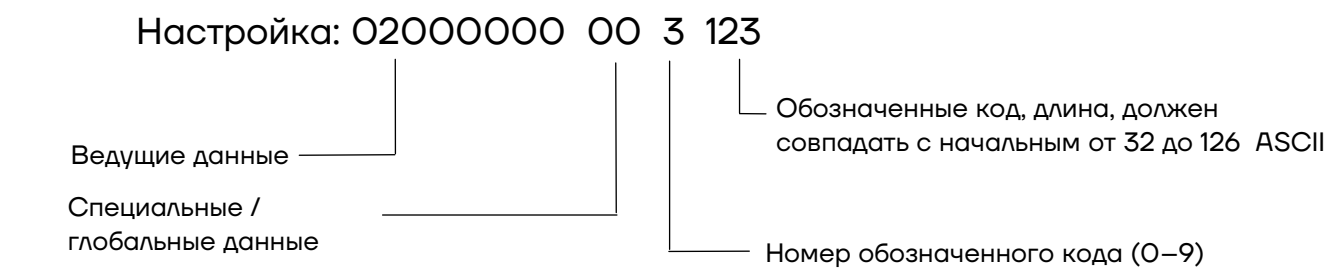

Создание настройки с помощью генератора штрих-кодов, тип кода CODE128, источник данных – ^302000000003123 .

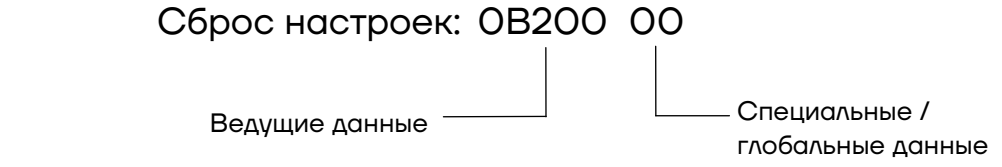

#### <span id="page-39-1"></span>*Удаление тех же символов перед кодом*

Например, код – AAA1234, обозначенная буква - A, затем вывод – 1234.

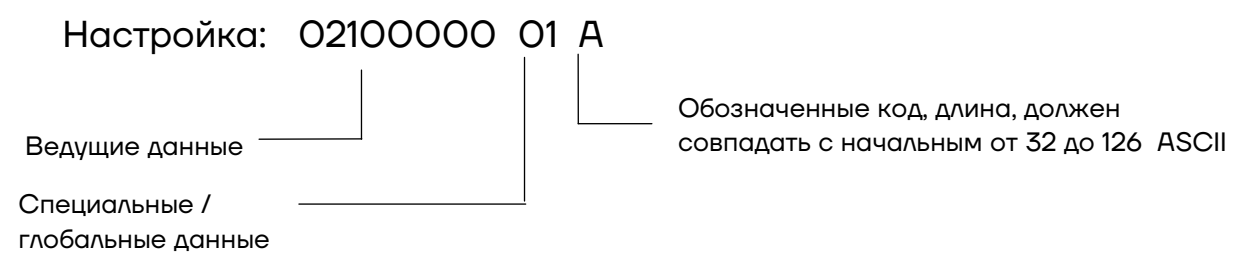

#### <span id="page-40-0"></span>*Удаление тех же символов после кода*

Удалить те же буквы после кода, функция такая же, как и удалении перед кодом, но удаляются буквы из последней цифры.

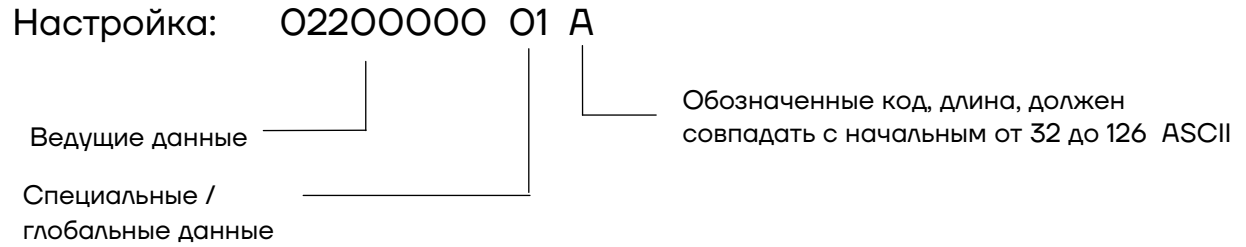

#### <span id="page-40-1"></span>*Отключение передачи назначенного символа*

Если в штрих-коде есть обозначенная буква (символ), то она будет удалена.

Например: данные декодирования - A12A34AA56789A, обозначенная буква - A, затем вывод - 123456789.

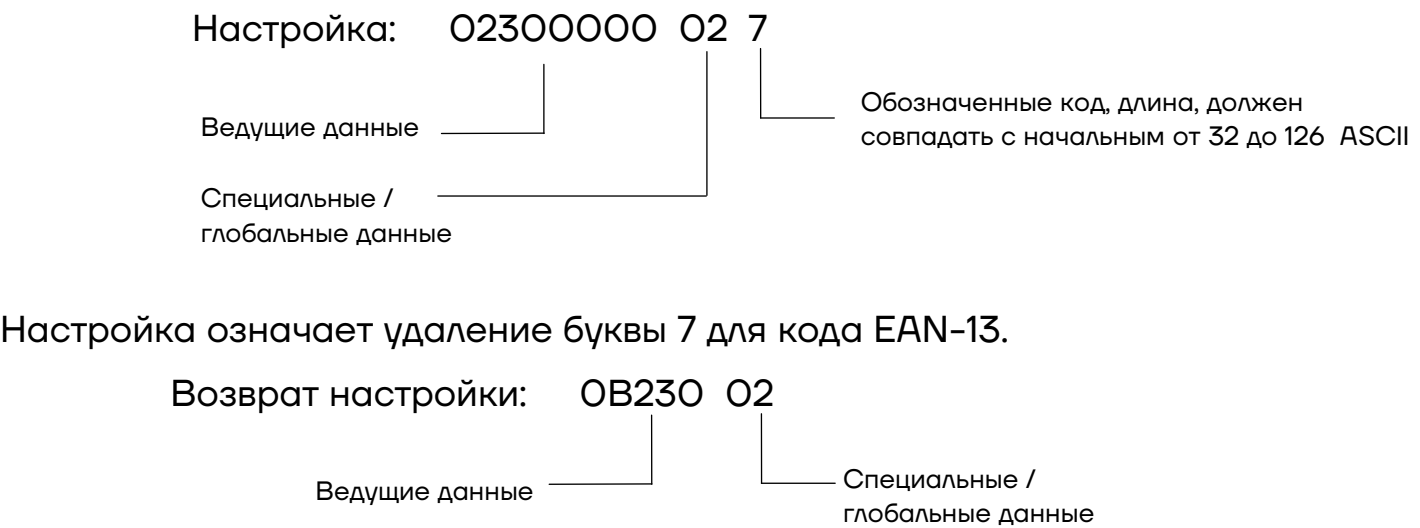

#### <span id="page-40-2"></span>*Добавление буквы*

Возможно три способа для добавления букв: в начале, в середине и в конце кода.

*Добавление букв в начале штрих-кода* 

Например, код – 1234, добавленная буква – ABC, затем вывод – ABC1234.

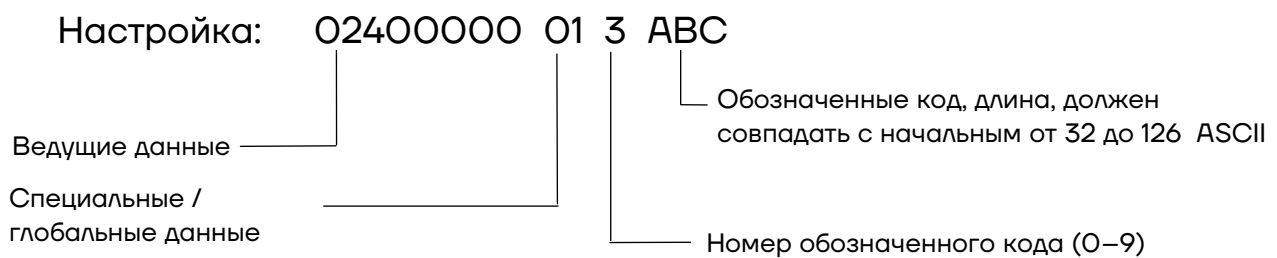

Приведенная выше настройка означает добавление 3 букв "ABC" перед кодом UPC-A.

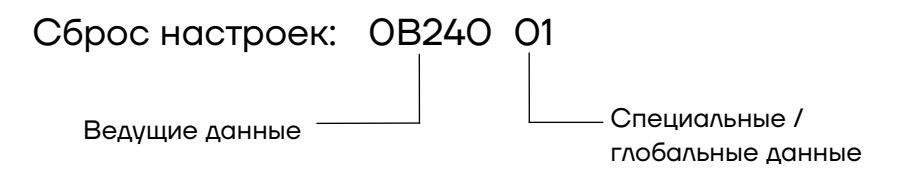

#### *Добавление букв в конце штрих-кода*

Настройка аналогична добавлению букв в начале кода.

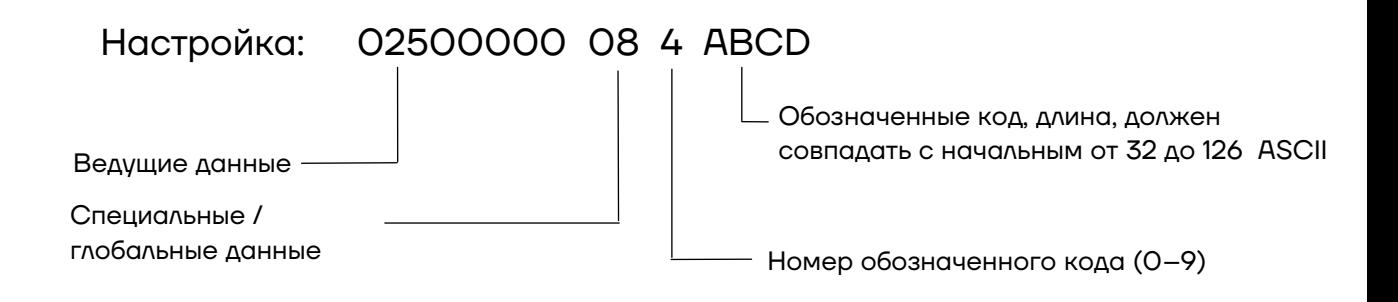

#### *Добавление букв в середине штрих-кода*

Настройка заключается в добавлении буквы в любую позицию штрихкода. Например: код - 1234, добавленная позиция - 1, добавленные буквы - ABC, затем вывод - 1ABC234.

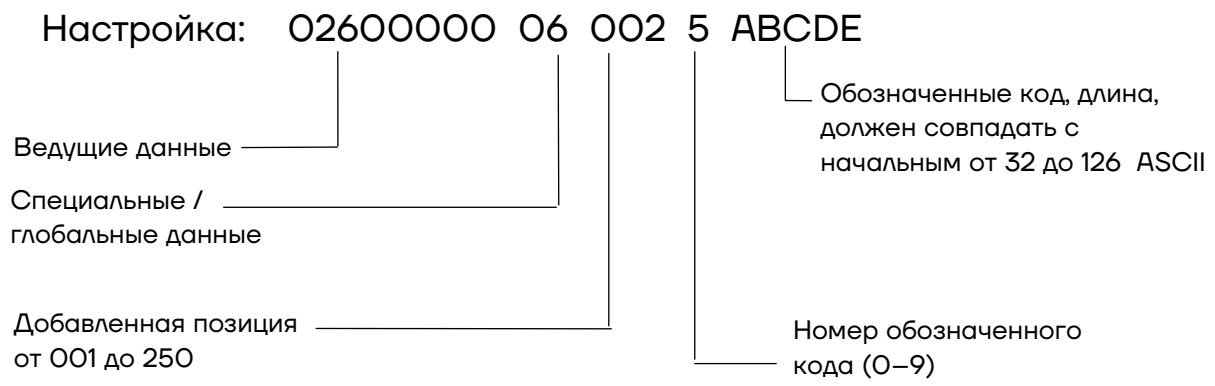

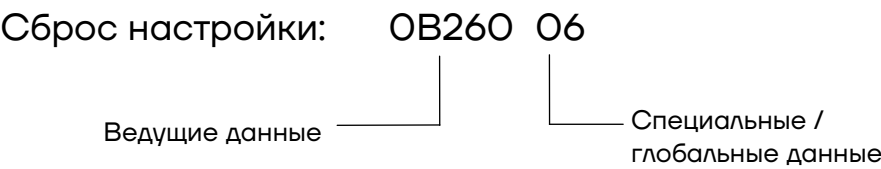

## <span id="page-42-0"></span>*Удаление буквы*

Возможно три способа для удаления букв: в начале, в середине и в конце кода.

*Удаление букв в начале штрих-кода* 

Например, код – 1234, удаленные буквы – ABC, затем вывод – ABC1234.

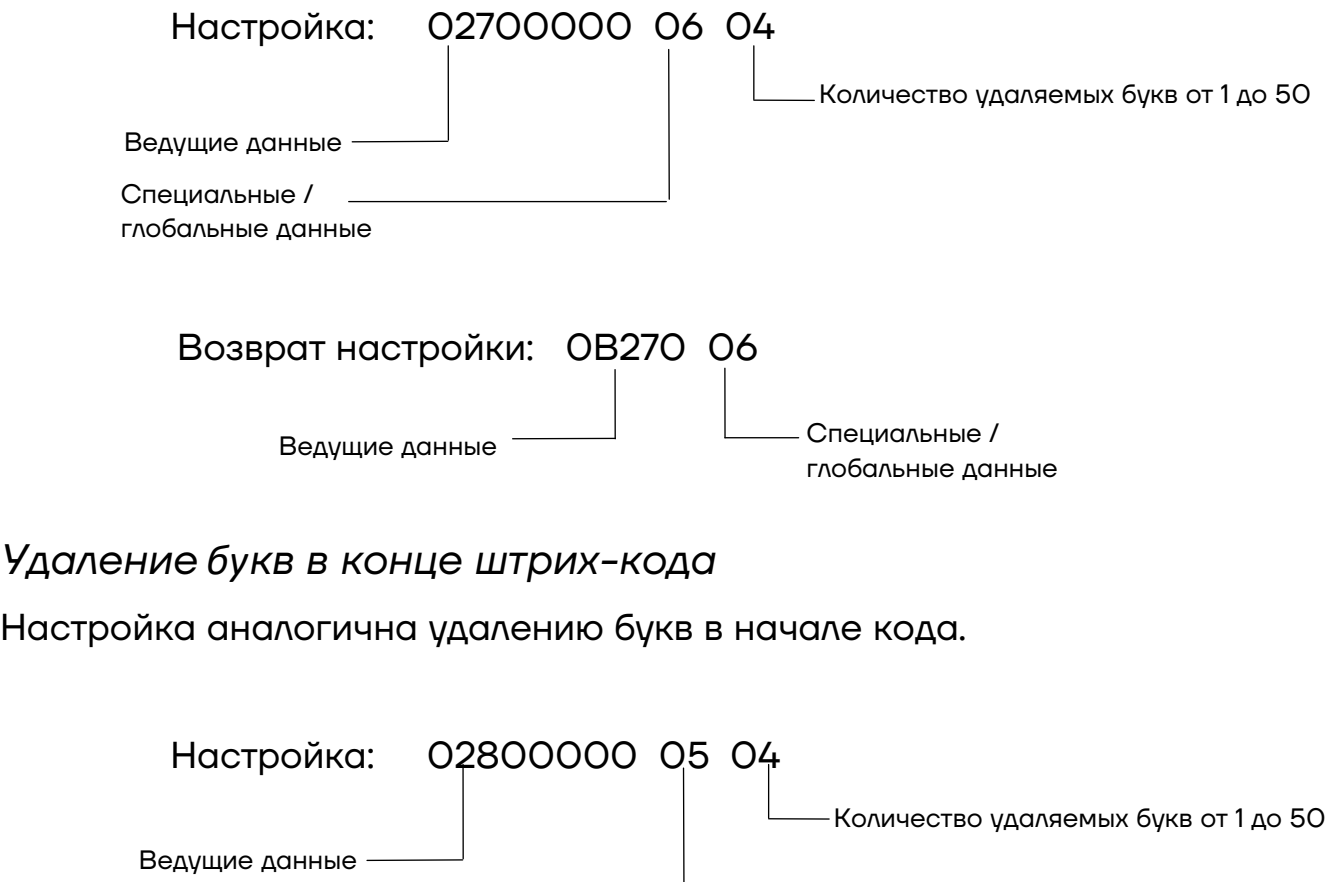

#### *Удаление букв в середине штрих-кода*

Специальные / глобальные данные

Настройка заключается в удалении букв из указанной цифры ШК. Например: код – 12345ABC, указанная цифра – 001, количество удаленных букв – 4, затем вывод – 1ABC.

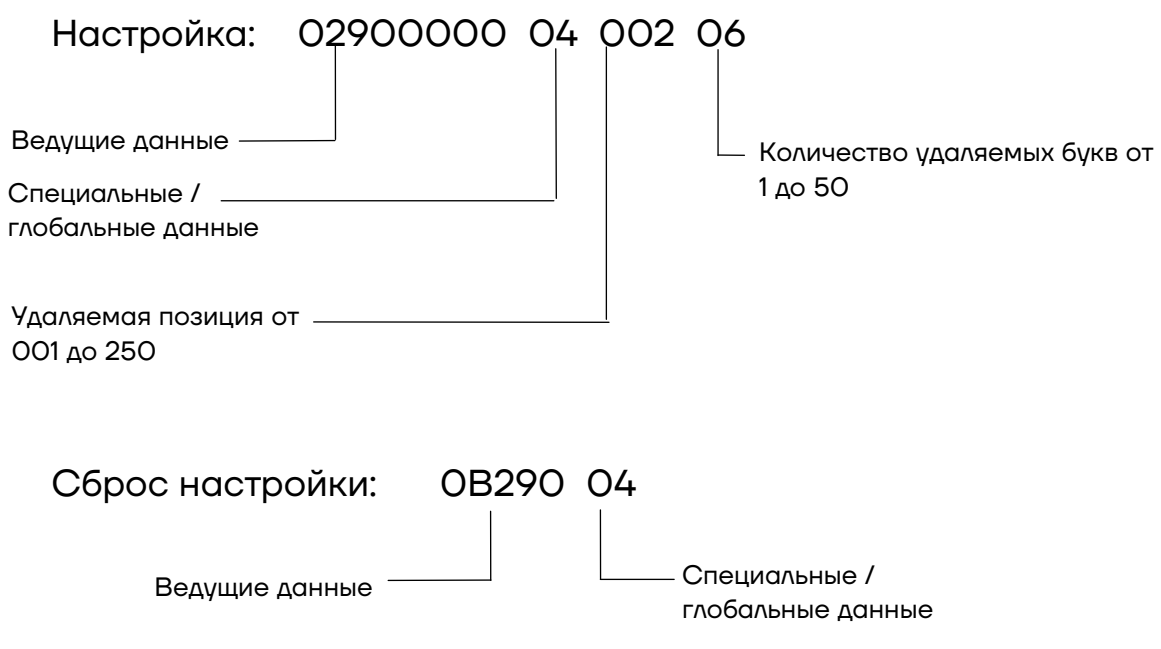

#### <span id="page-43-0"></span>*Сохранение последовательности ШК*

Независимо от того, сколько цифр в штрих-коде, настройка заключается в том, чтобы сохранить часть цифр. Установка состоит из двух способов: сохранение цифр с начала и с конца последовательности ШК.

#### *Сохранение N цифр с начала ШК*

Независимо от того, сколько цифр в штрих-коде, сохраняйте первые 4 цифры, если цифр кода больше 4.

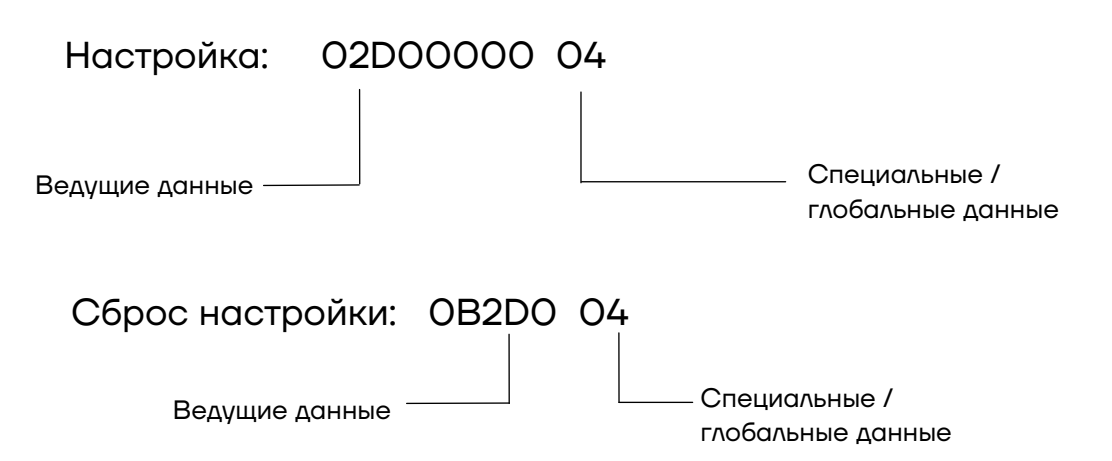

#### *Сохранение N букв в конце штрих-кода*

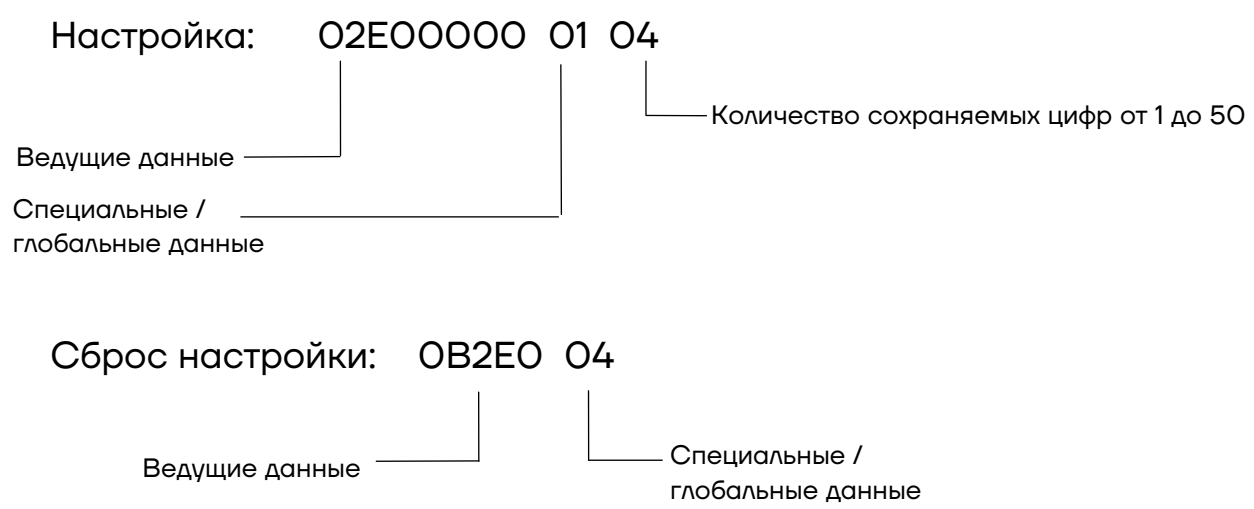

#### <span id="page-44-0"></span>*Замена букв*

Настройка заключается в замене букв по мере необходимости буквами. Например, код 1234ABCD90, чтобы заменить ABCD на 5678, тогда вывод 1234567890

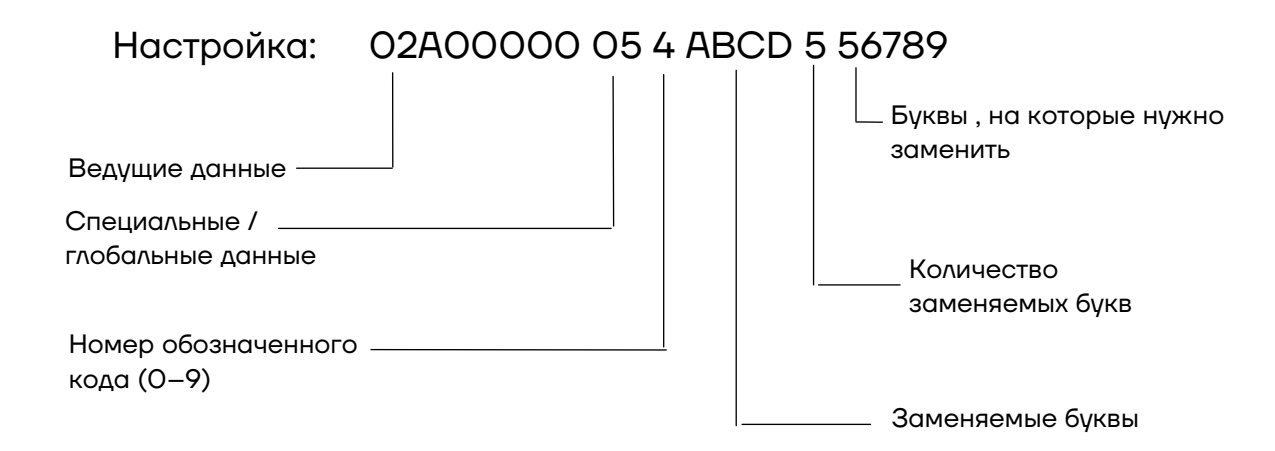

Приведенная выше настройка предназначена для замены ABCD на 56789 CODA-39.

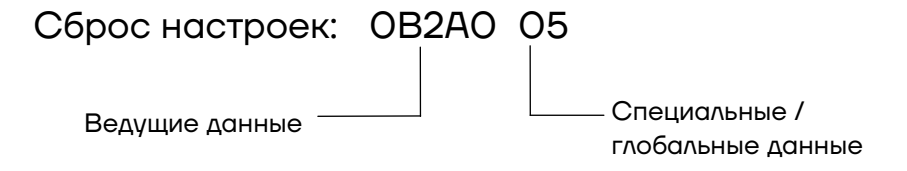

# <span id="page-45-0"></span>*Добавление префикса и (или) суффикса*

Префикс / суффикс означает те функции, которые не будут отображаться в виде буквы, например, ENTER, TAB, F2, F3 и т.д. Максимум можно запрограммировать 3 префикса и суффикса, конкретную букву и соответствующую функцию, см. приложение ниже

#### *Добавление префикса*

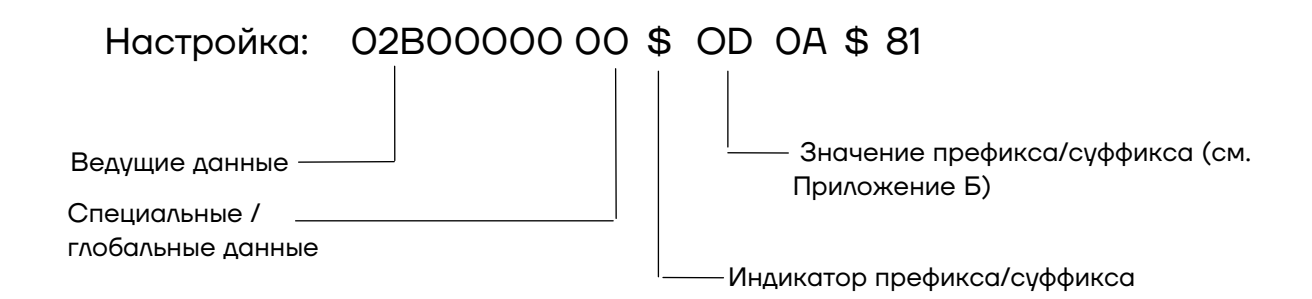

Приведенная выше настройка предназначена для включения префикса ENTER, TAB, F2 по порядку.

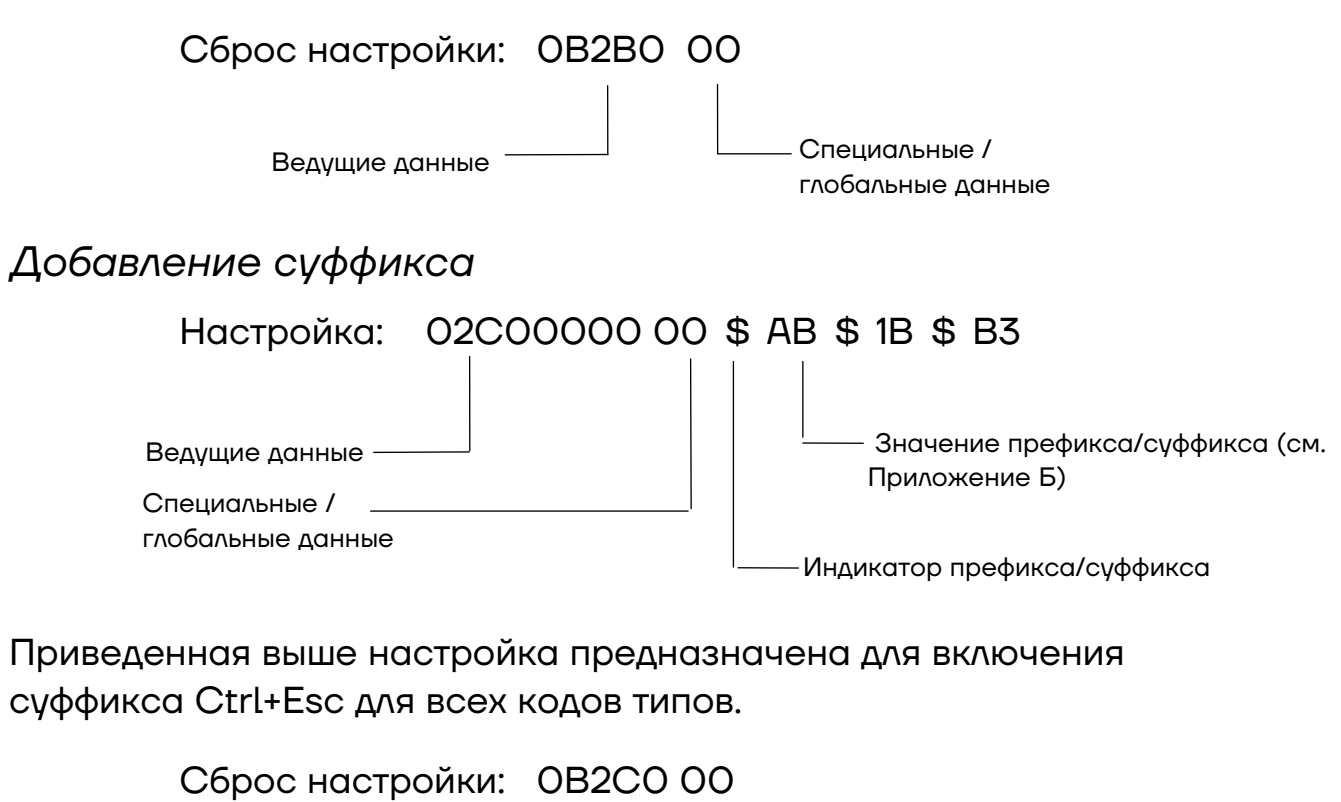

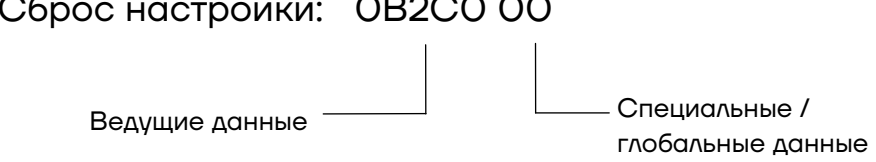

# <span id="page-46-0"></span>**Приложение А**

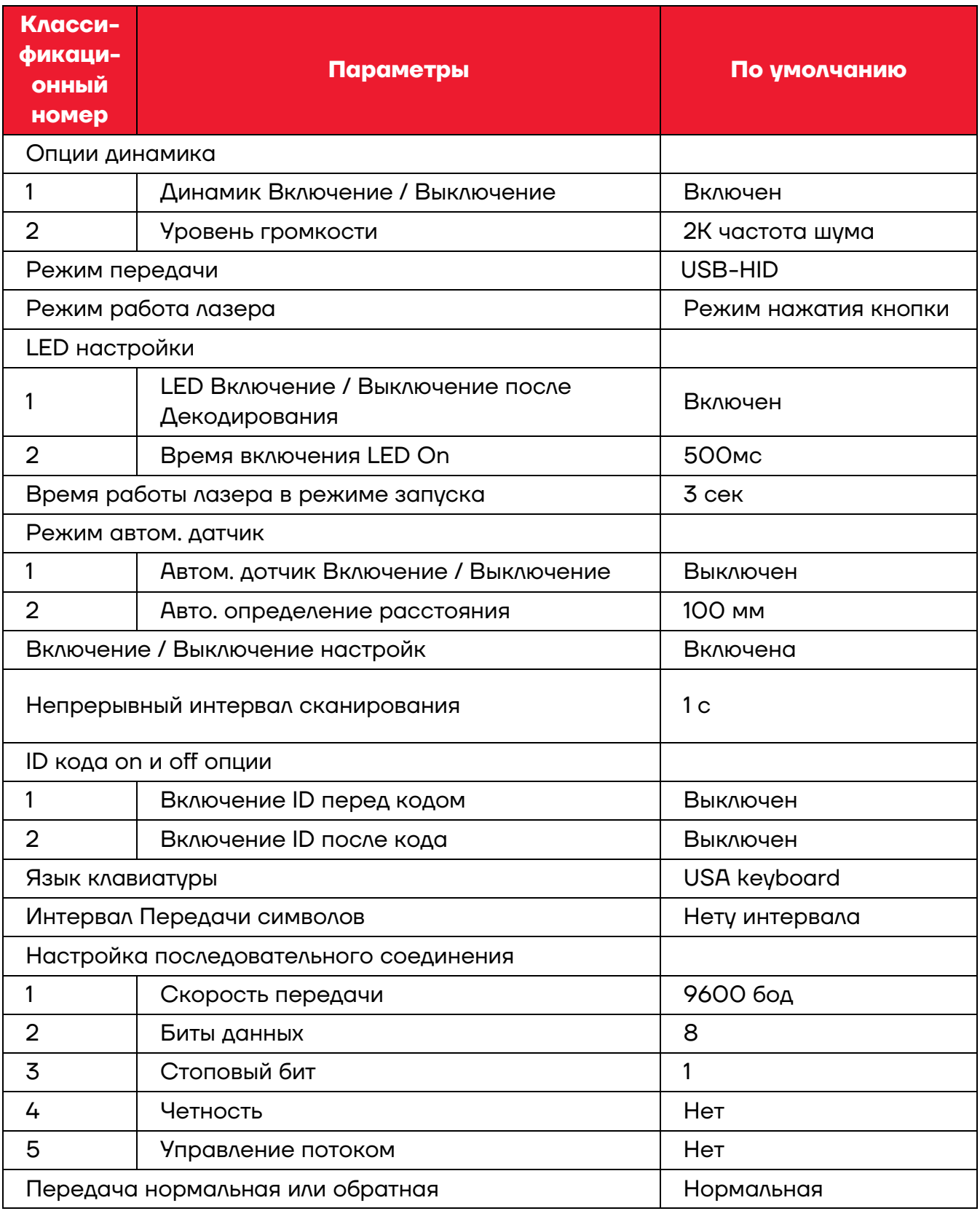

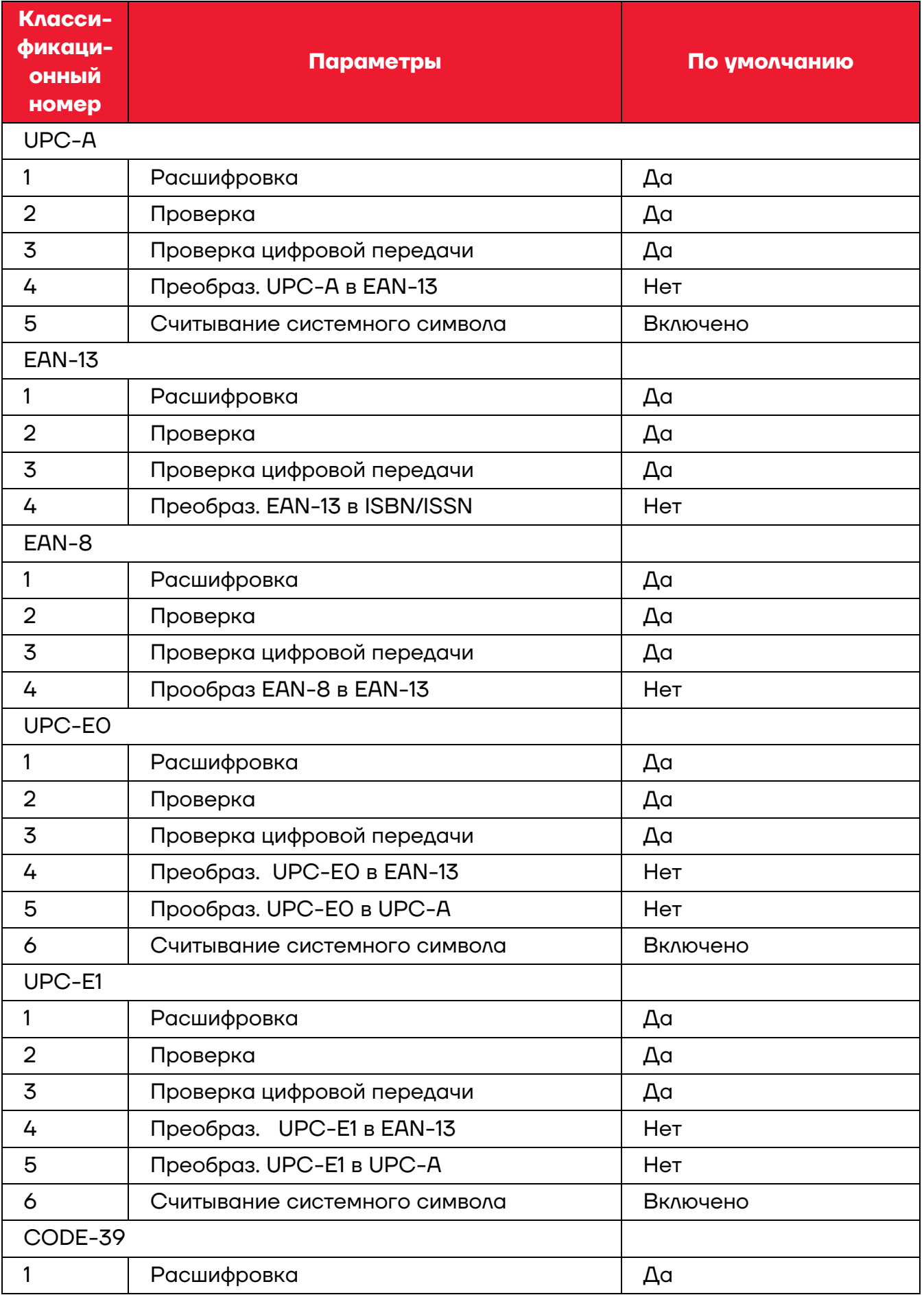

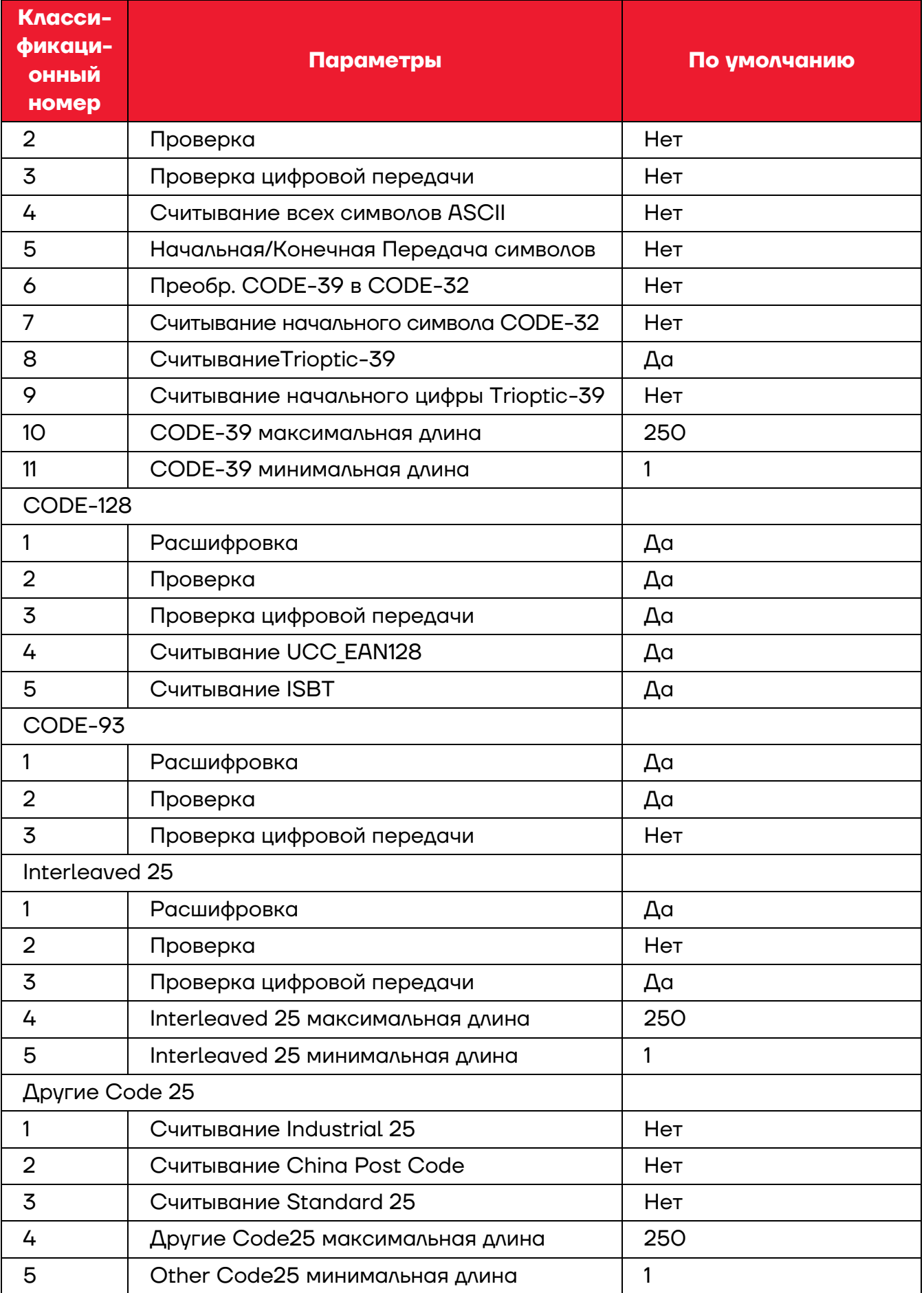

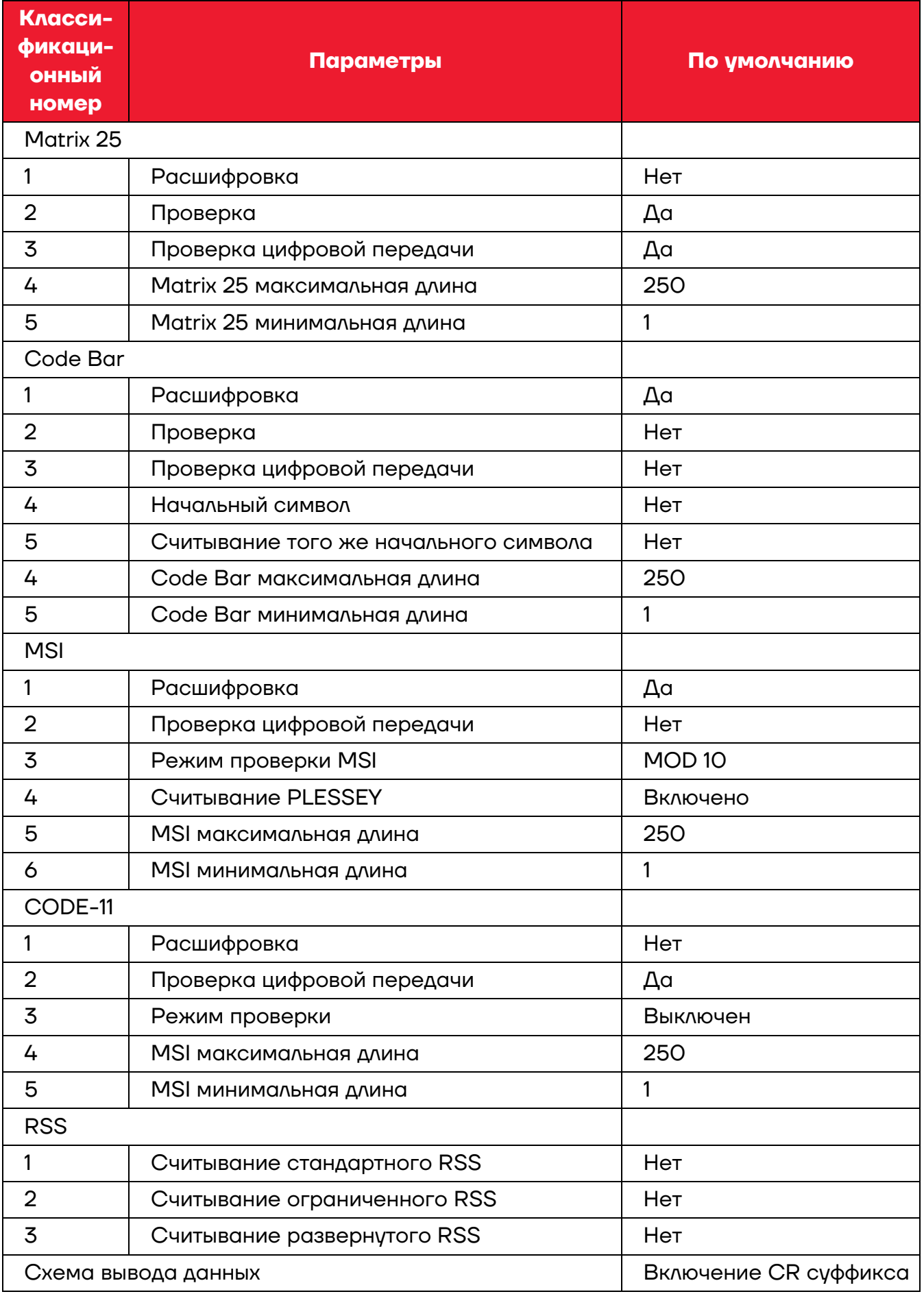

# <span id="page-50-0"></span>**Приложение Б**

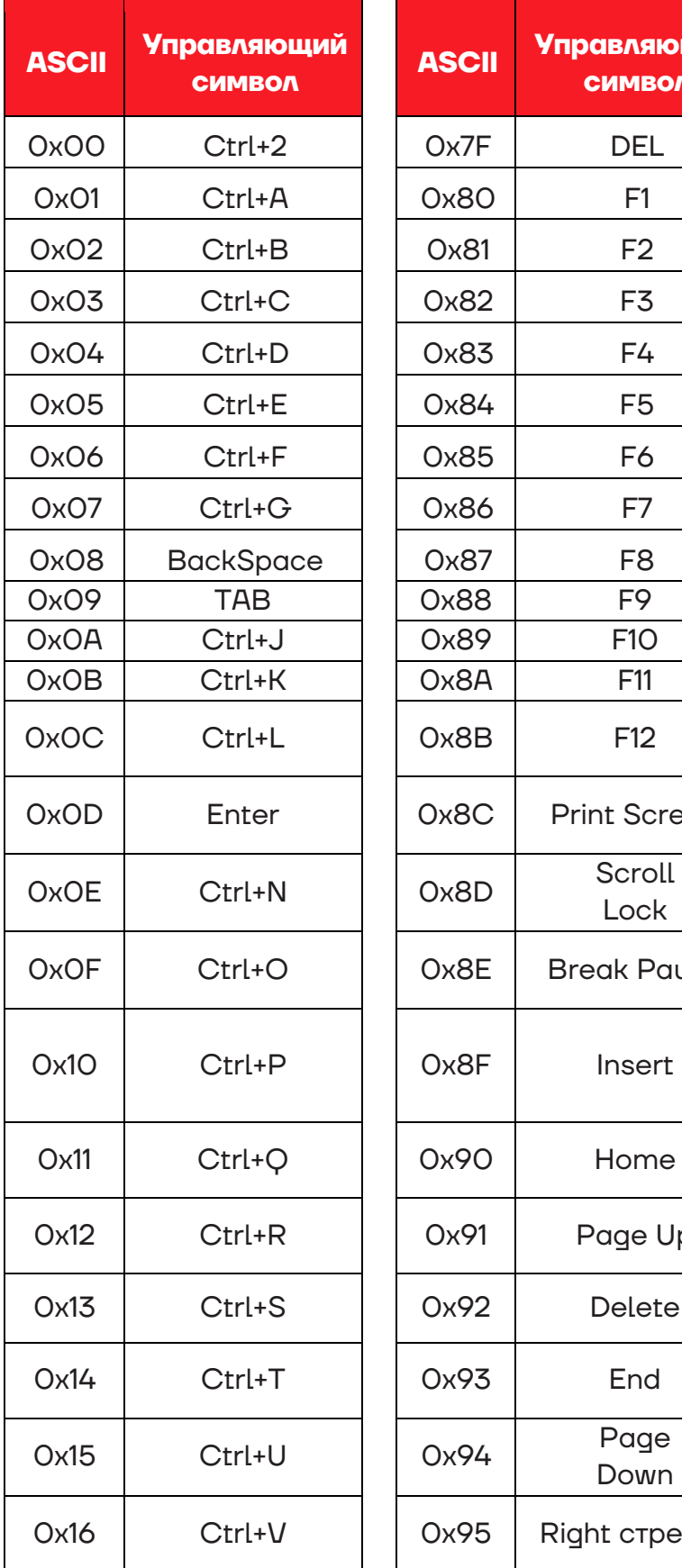

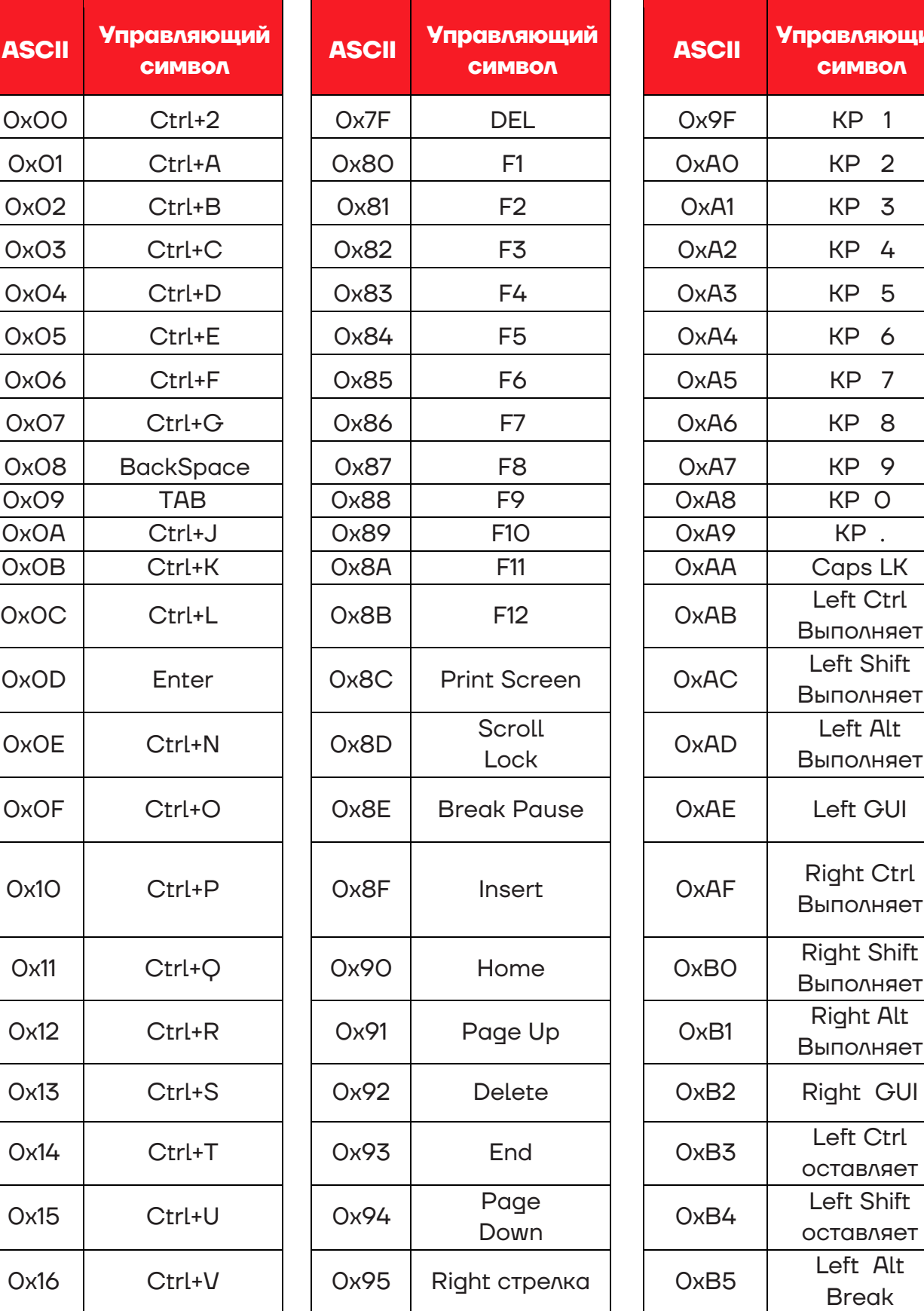

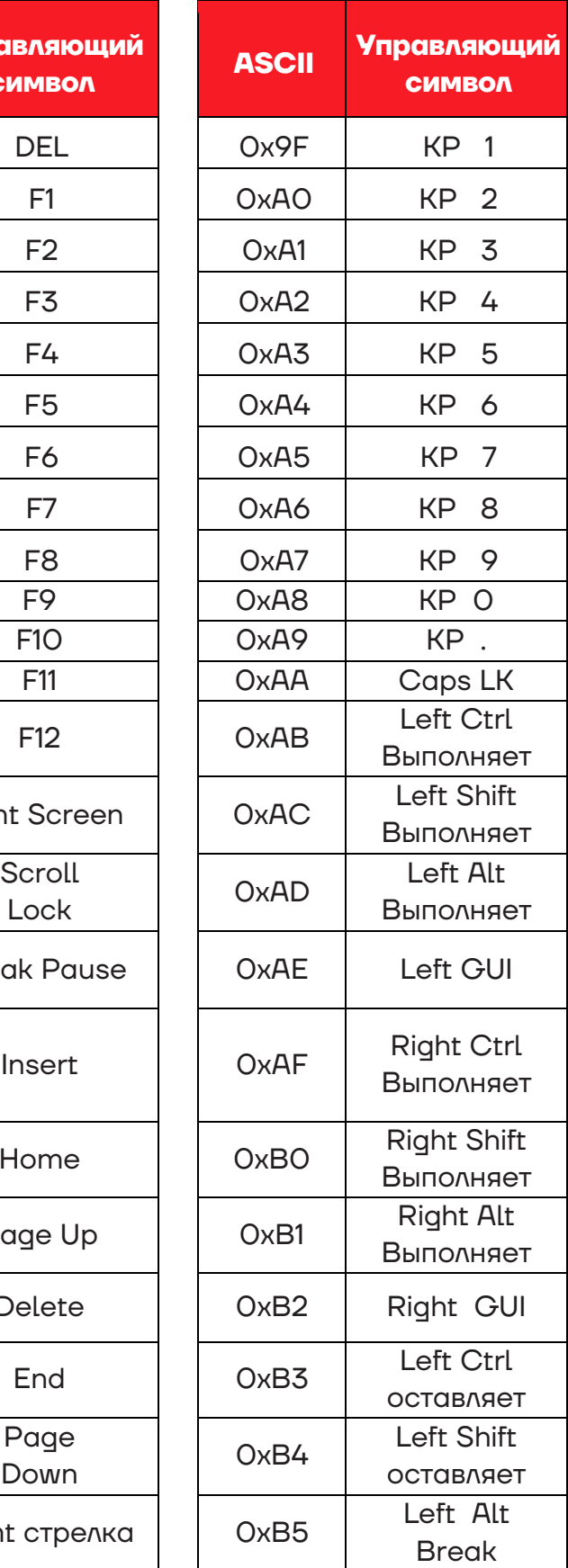

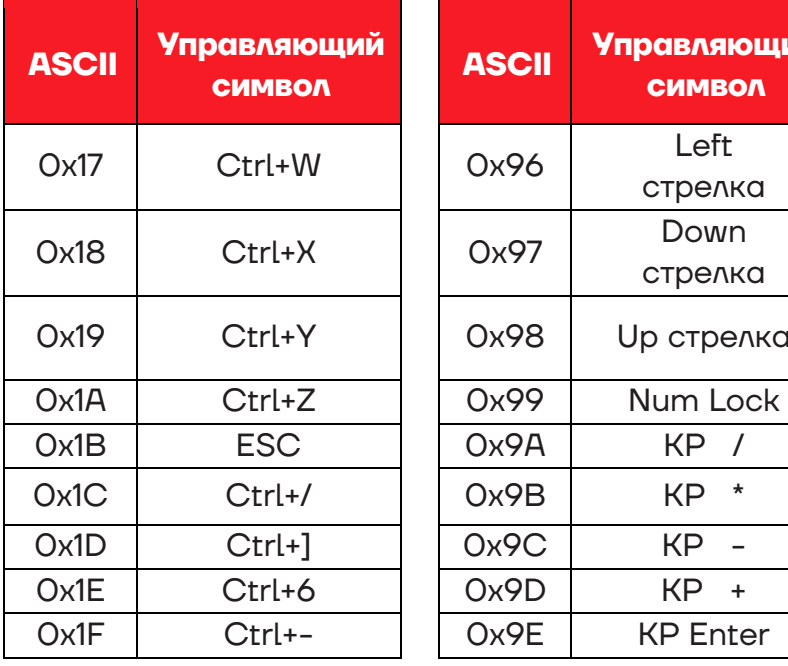

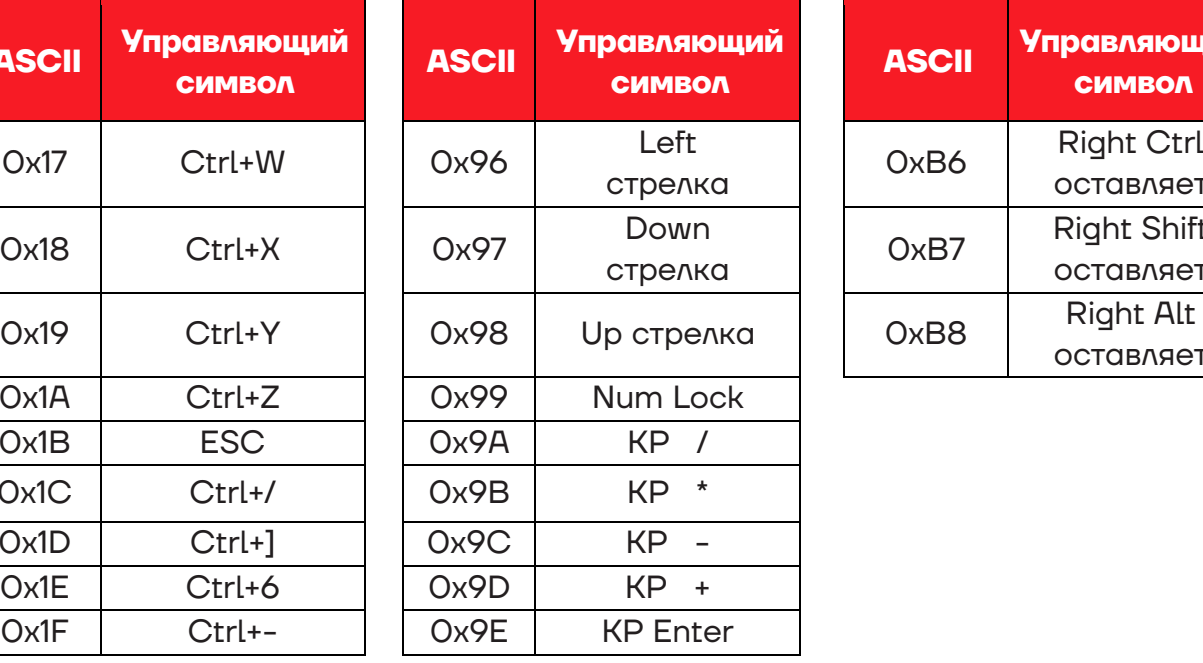

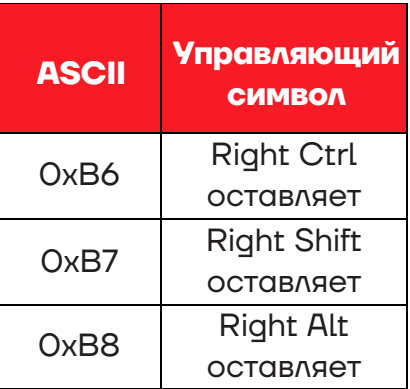

# **Руководство по эксплуатации**

**Версия документа от 29.08.2022** 

# **Компания АТОЛ**

ул. Годовикова, д. 9, стр. 17, этаж 4, пом. 5, Москва 129085

+7 (495) 730-7420 [www.atol.ru](http://www.atol.ru/)